# Do you really understand Git?

本当に分かる?

Centre de Recherche en Informatique

Signal et Automatique de Lille

by Guille Polito, Pablo Tesone @GuillePolito, @Tesonep

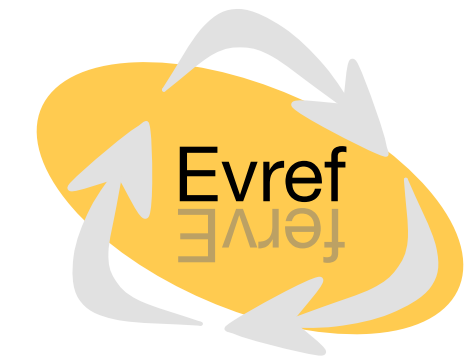

Crria

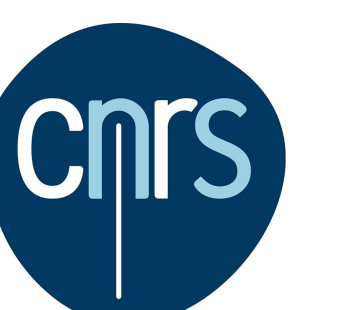

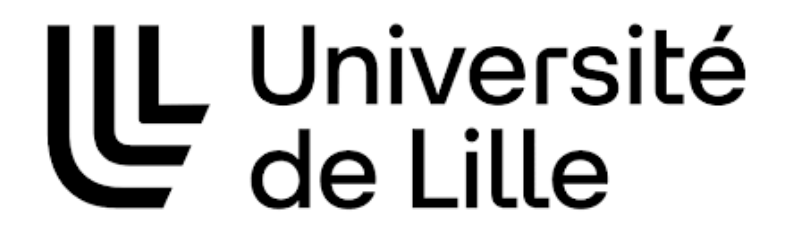

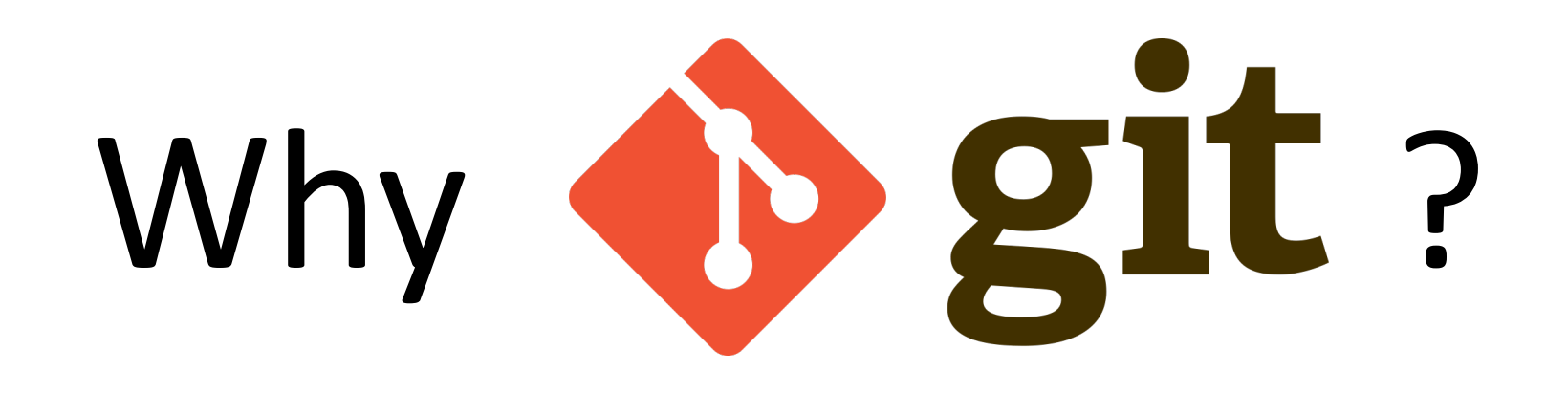

- Visibility
- Manage more than only code
- Lower entry barrier into the community
- Lots of existing tools
- Good branch support, good diff

D git

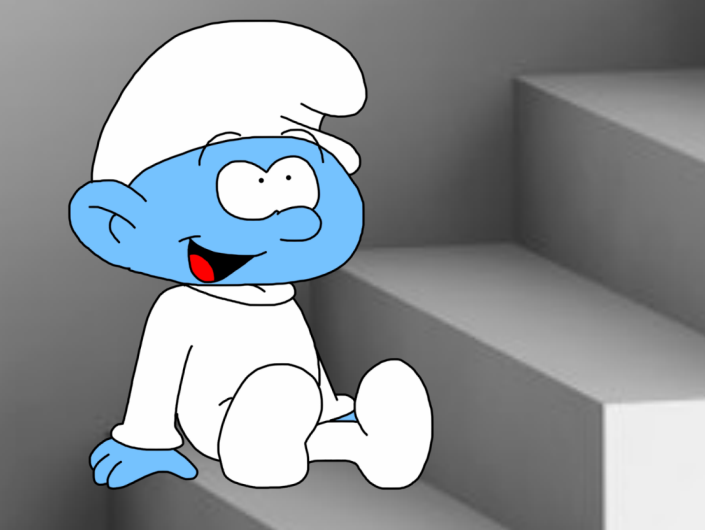

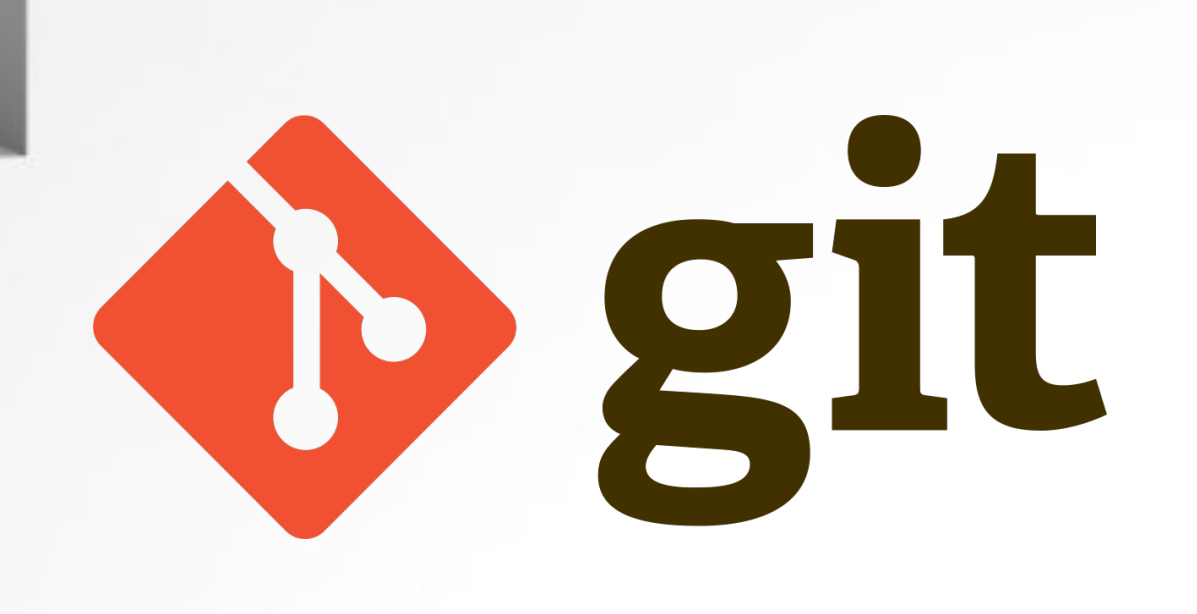

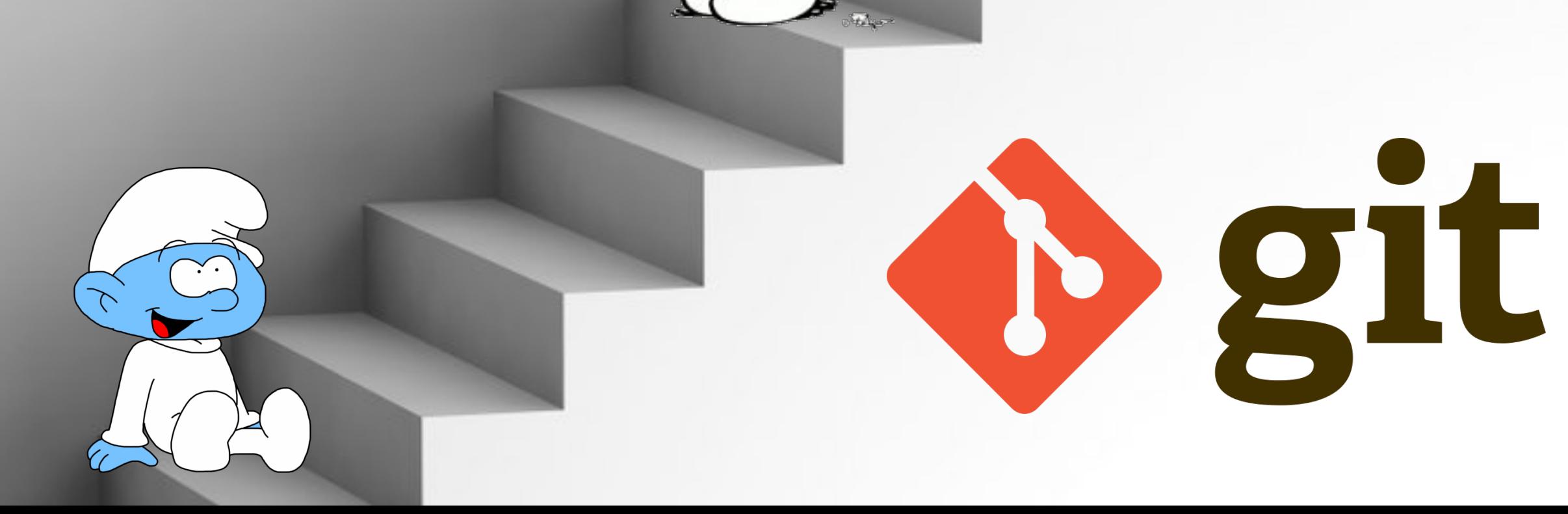

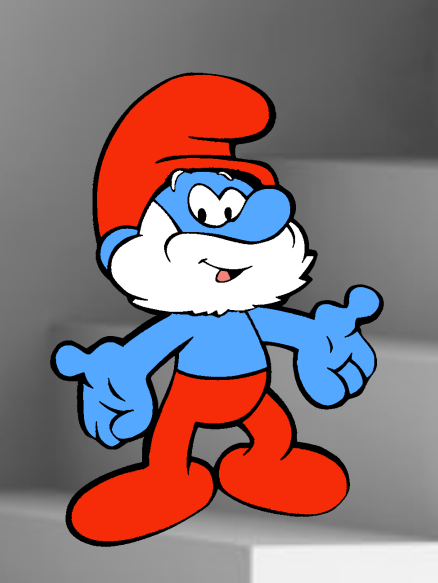

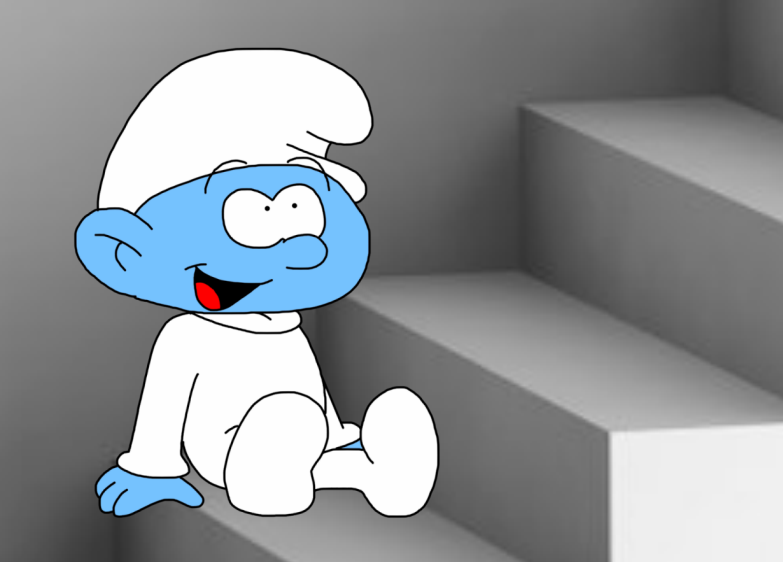

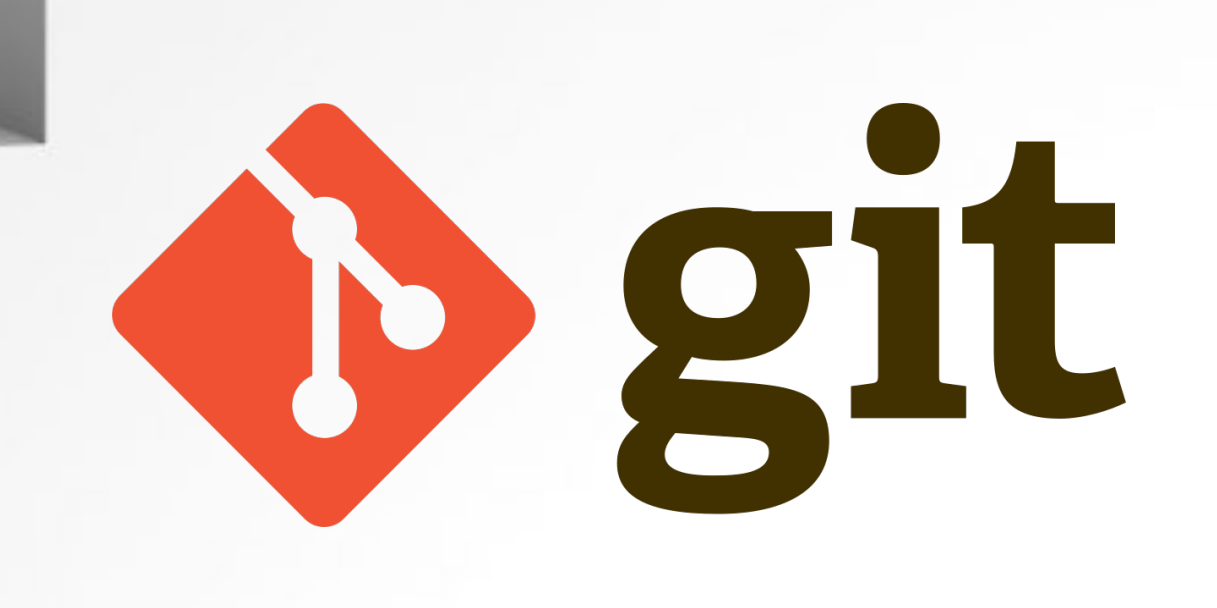

How do you \*\* clean\*\* your working copy?

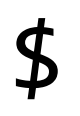

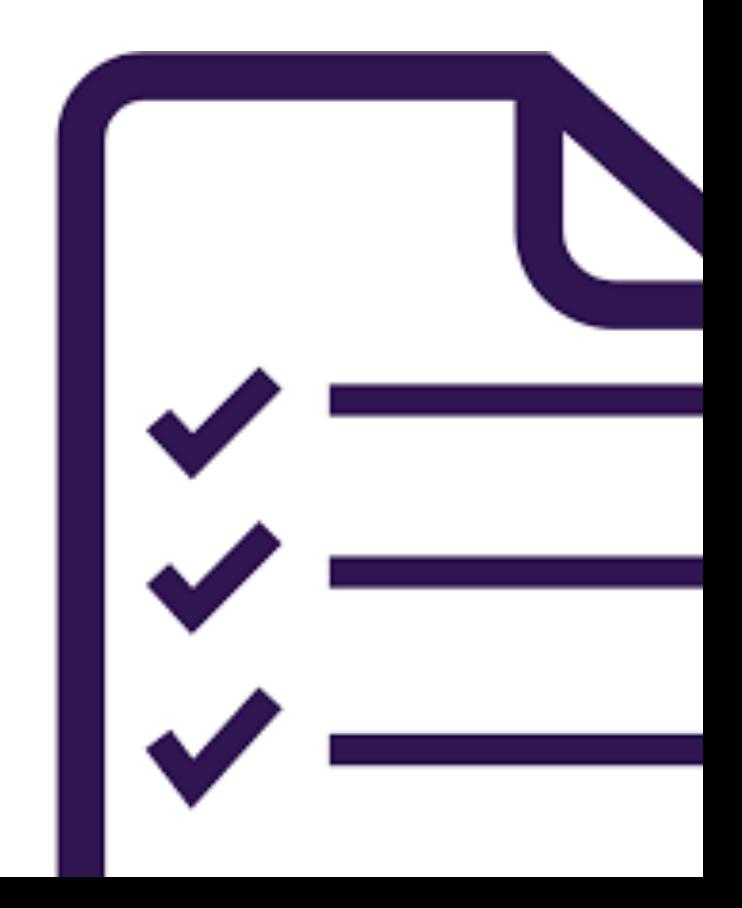

How do you \*\* clean\*\* your working copy?

\$ git reset

This will reset your index

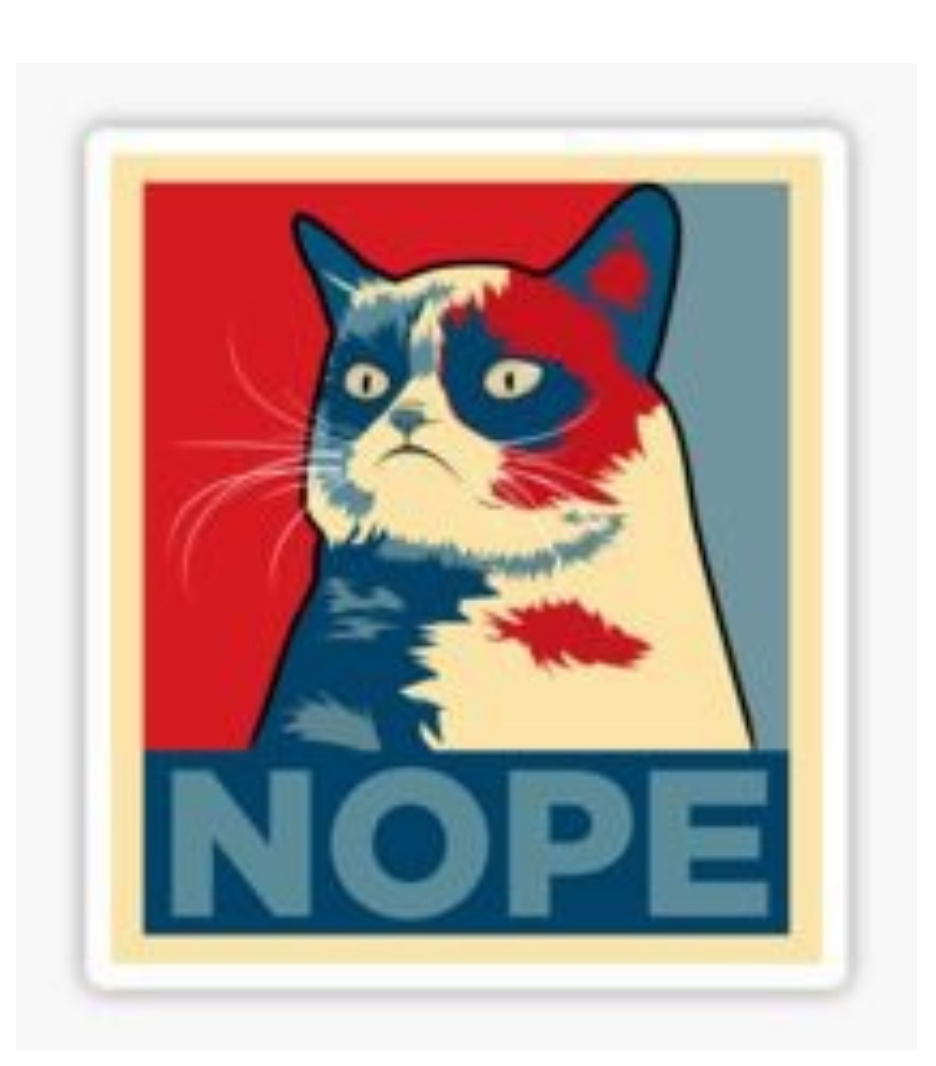

How do you \*\* clean\*\* your working copy?

\$ git reset --hard

Well, yes, but not quite. This will reset your working copy. But not remove untracked files.

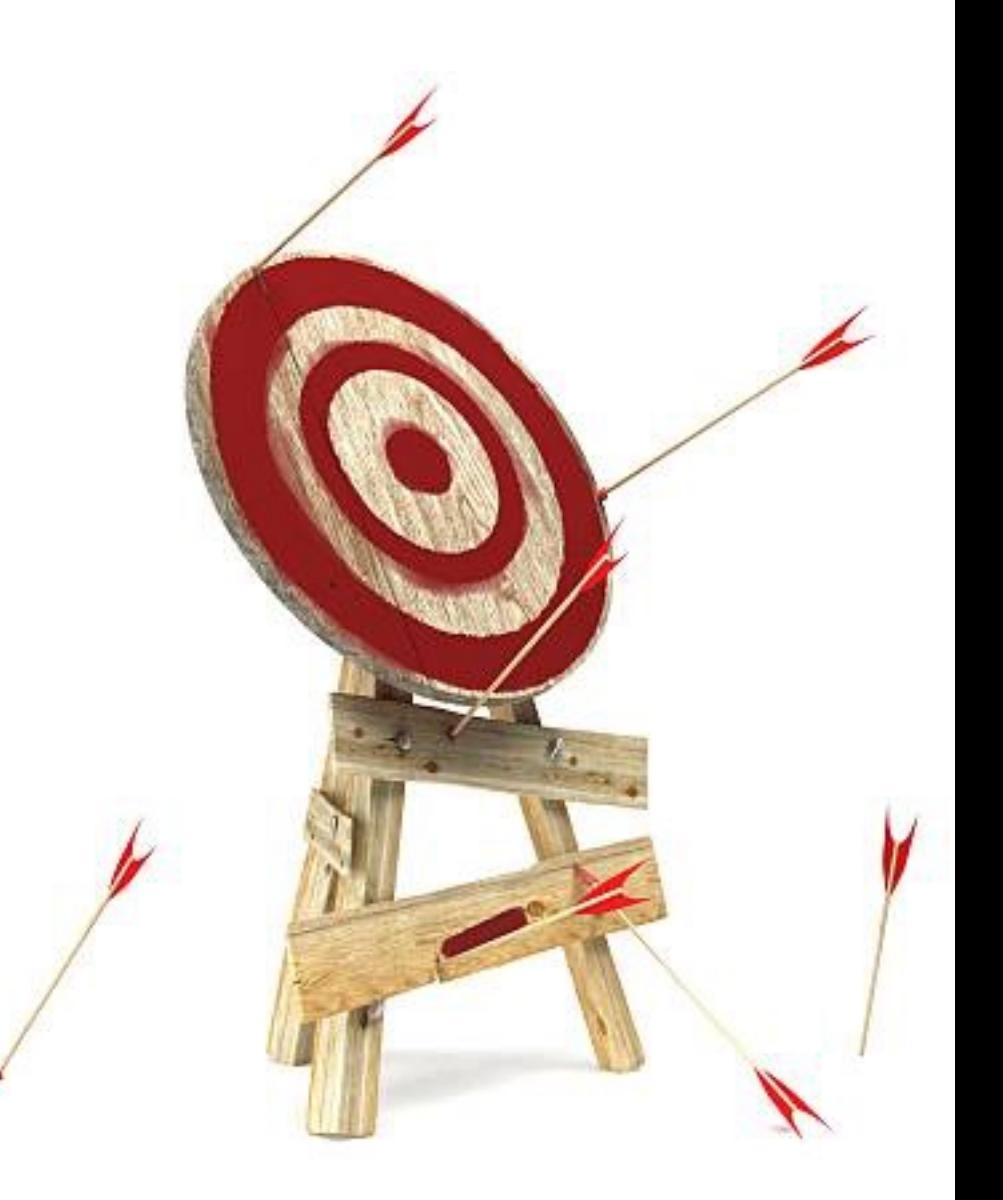

How do you \*\* clean\*\* your working copy?

\$ git reset --hard \$ git clean -fd

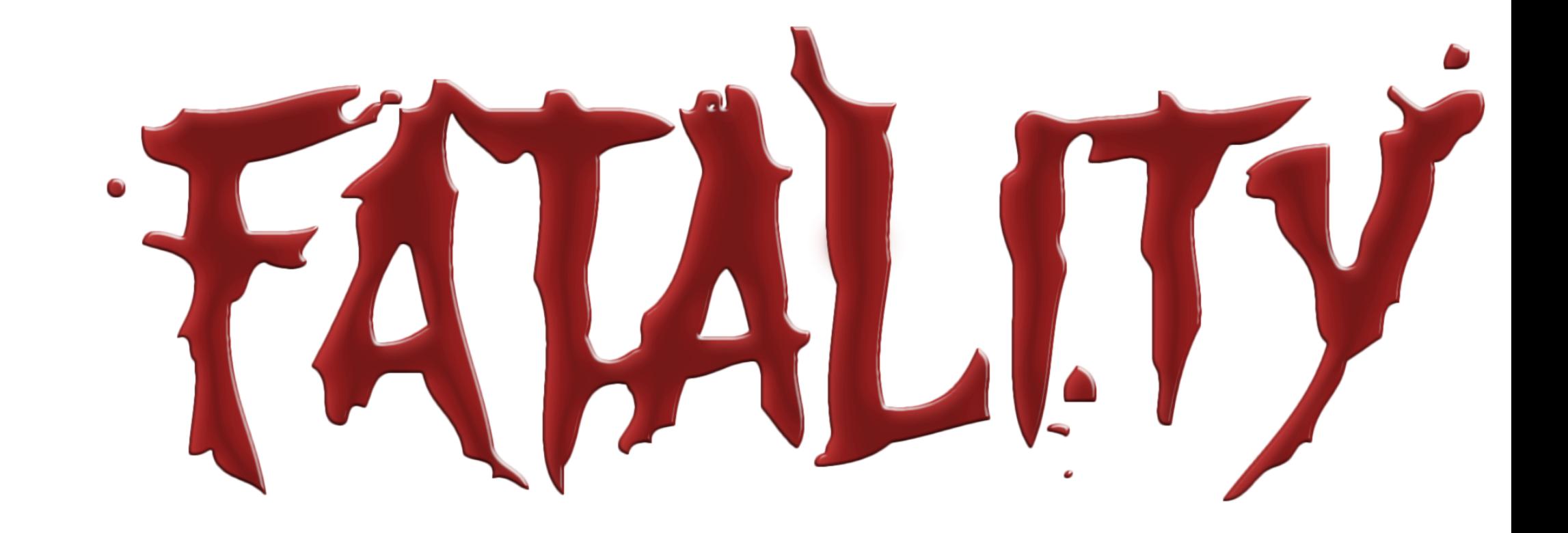

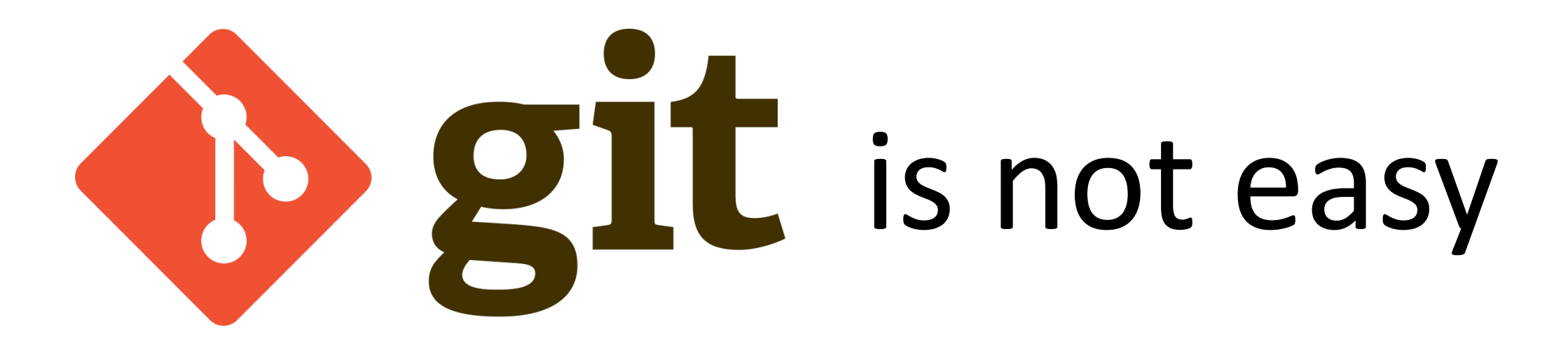

• New terminology:

index, HEAD, pull, push, fetch

- False friends: merge, commit
- Command-line oriented
- Documentation is sometimes ambiguous, sometimes incomplete

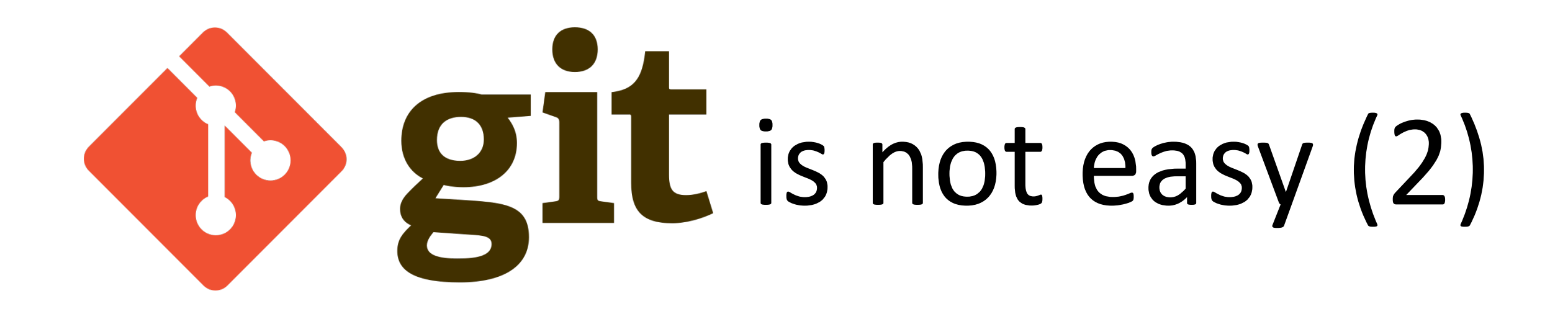

- Multiple workflows are a two-edged machete There is no One, single ring to rule them all
- People mix workflows, philosophy and technical solutions (try reading some blogs...)
- Graphical tools are too general or too specific

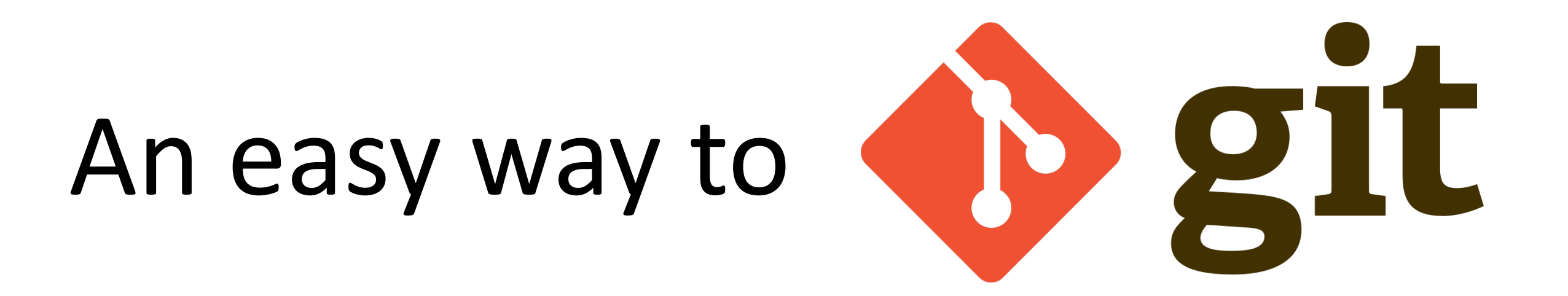

- 1. It's a graph!
- 2. It's a two-stage database!

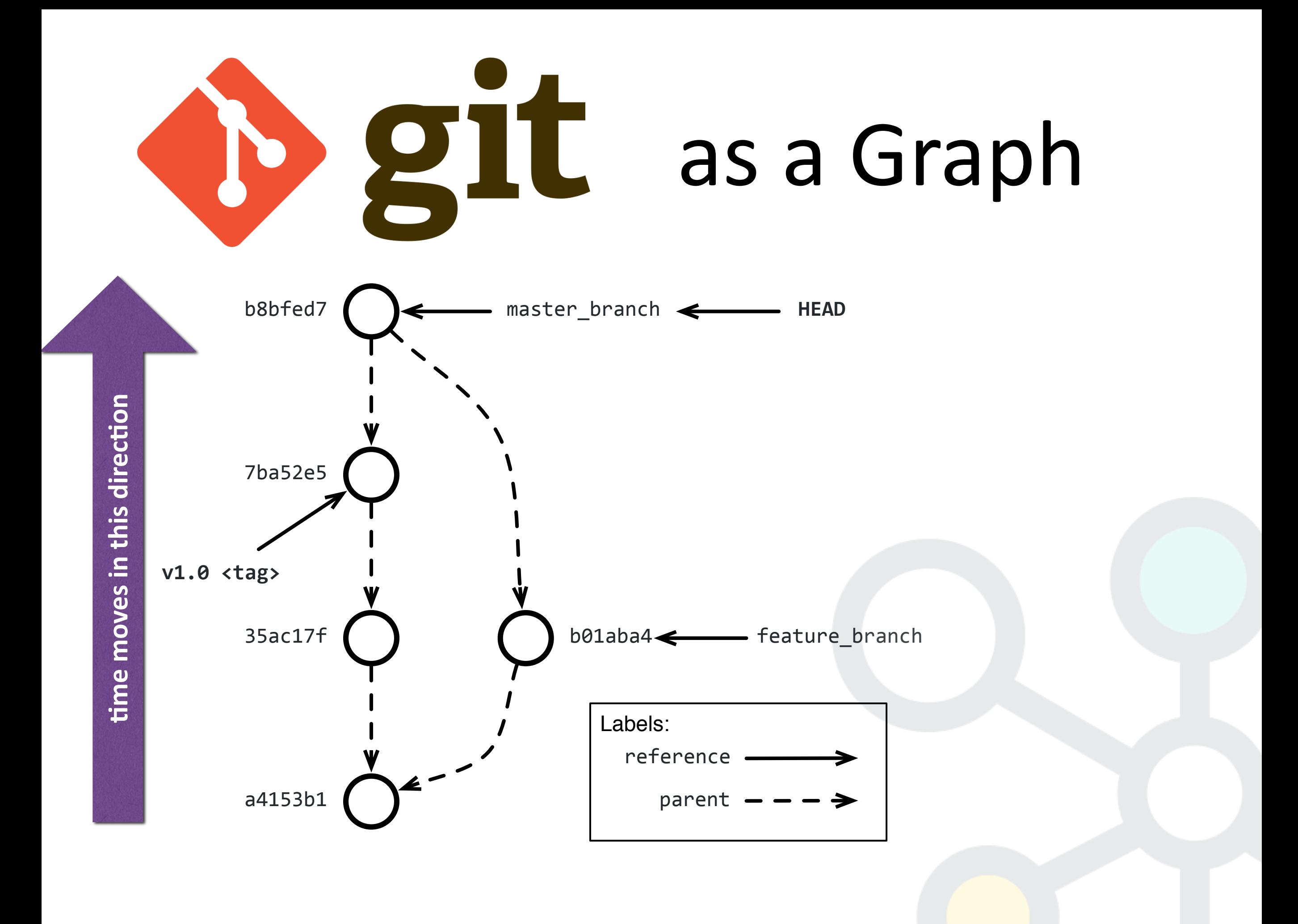

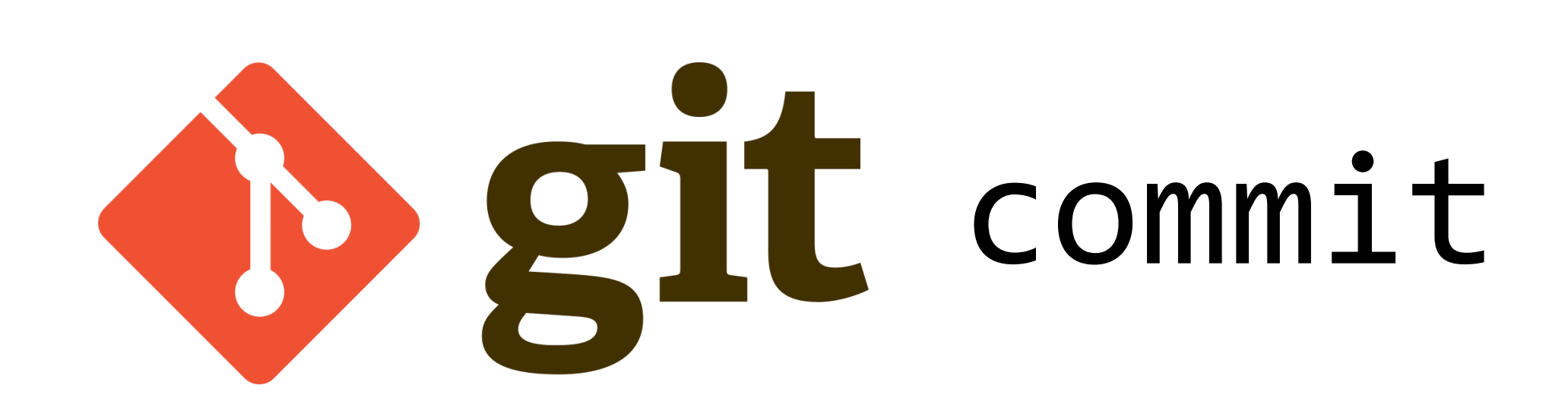

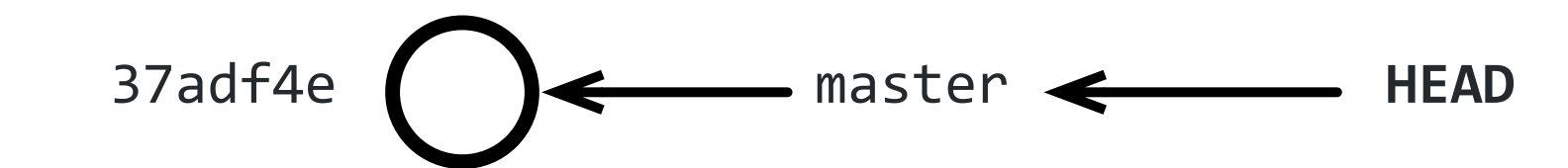

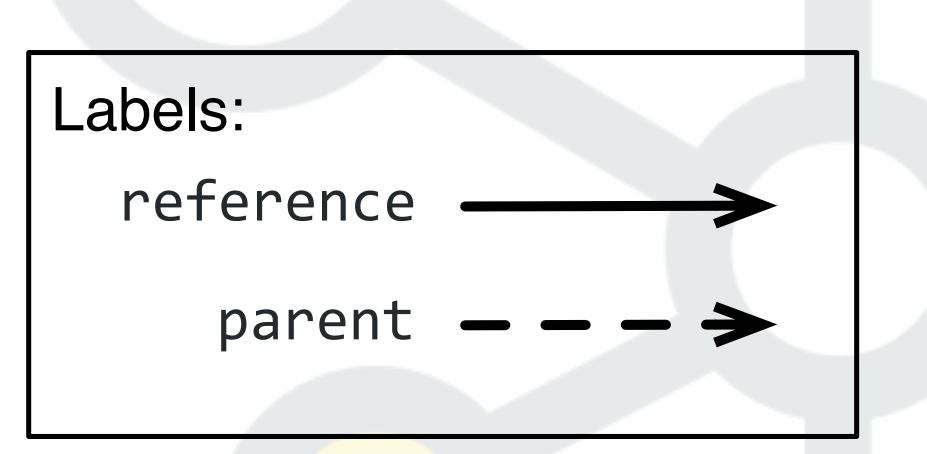

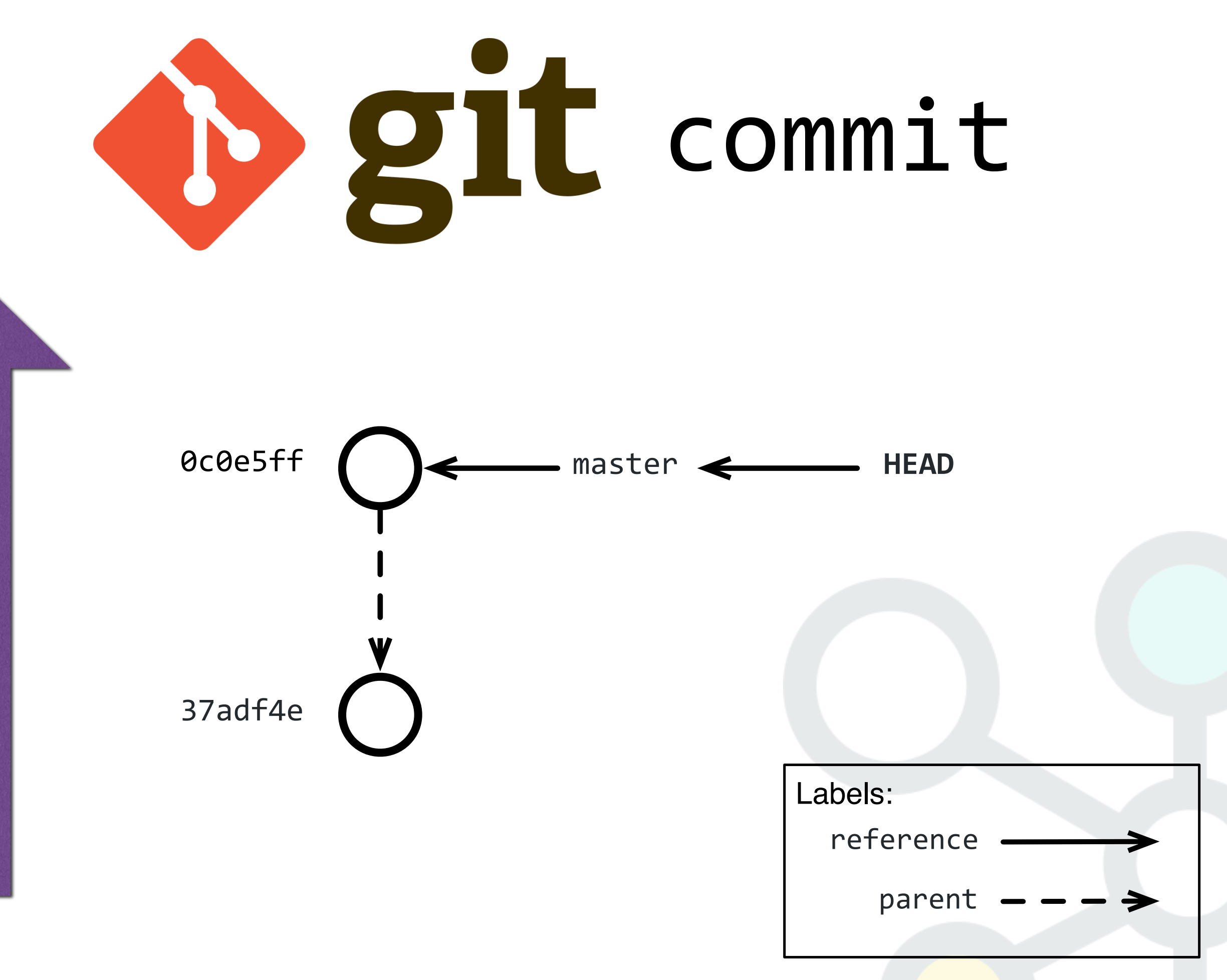

time moves in this direction **time moves in this direction**

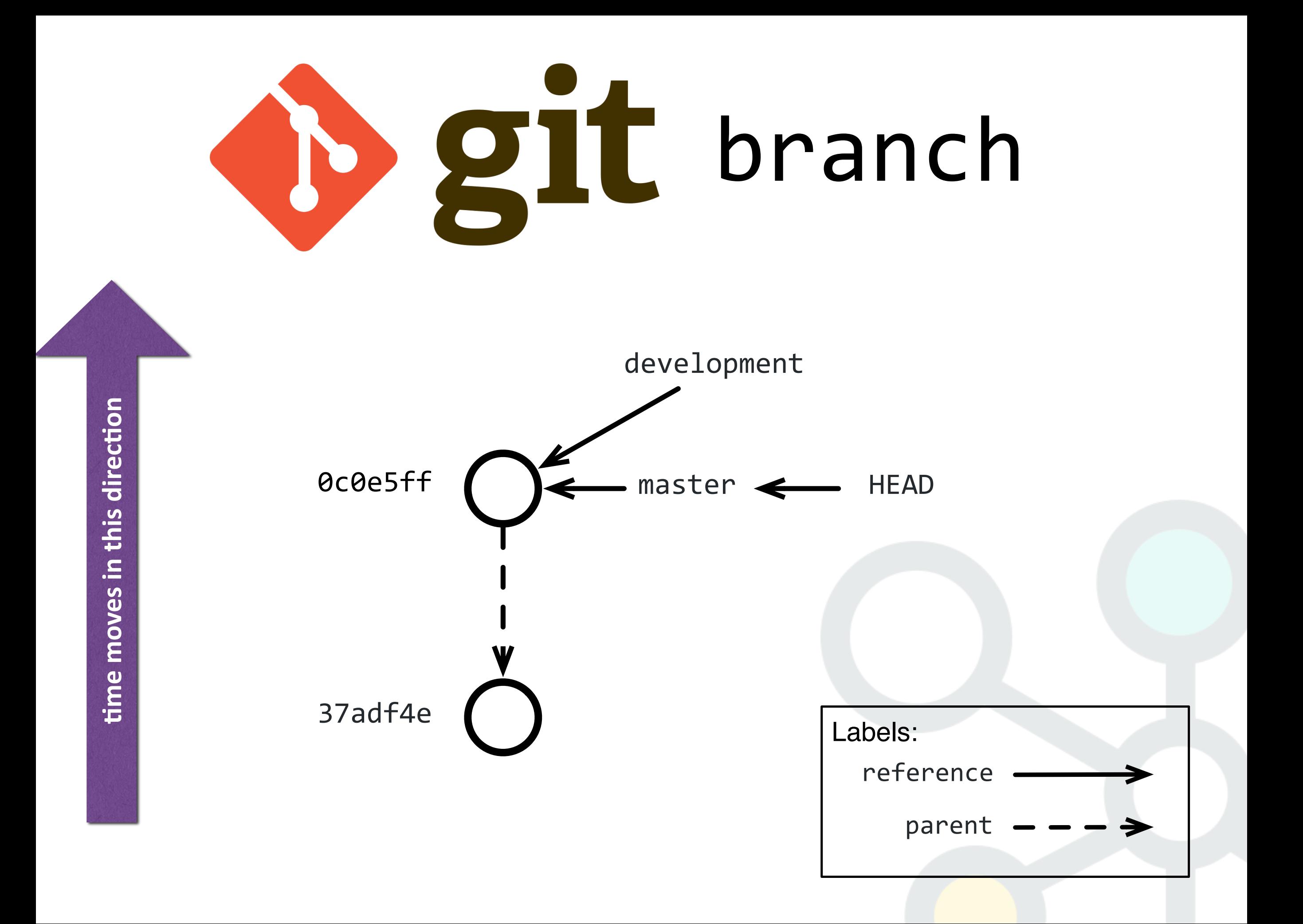

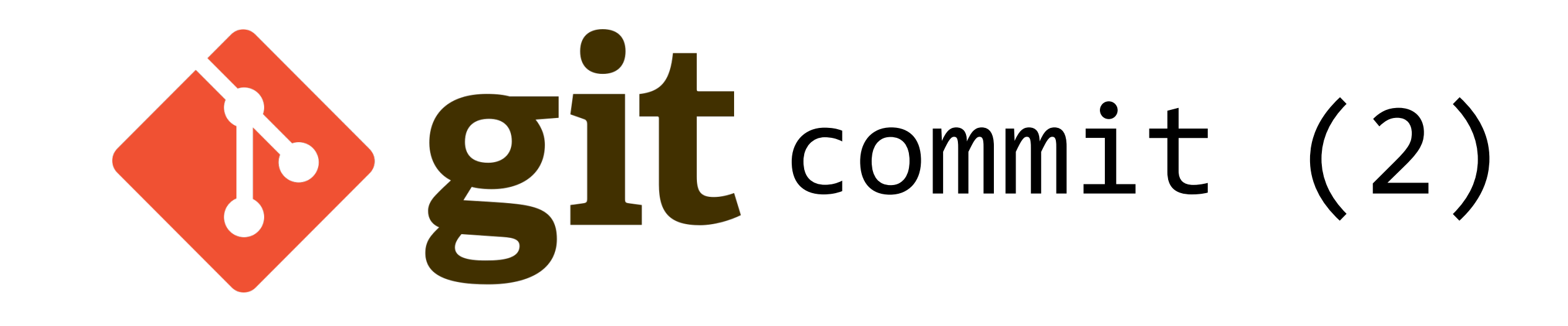

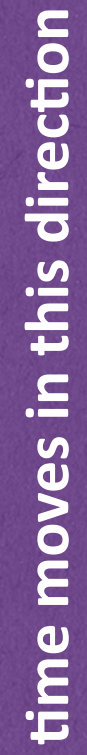

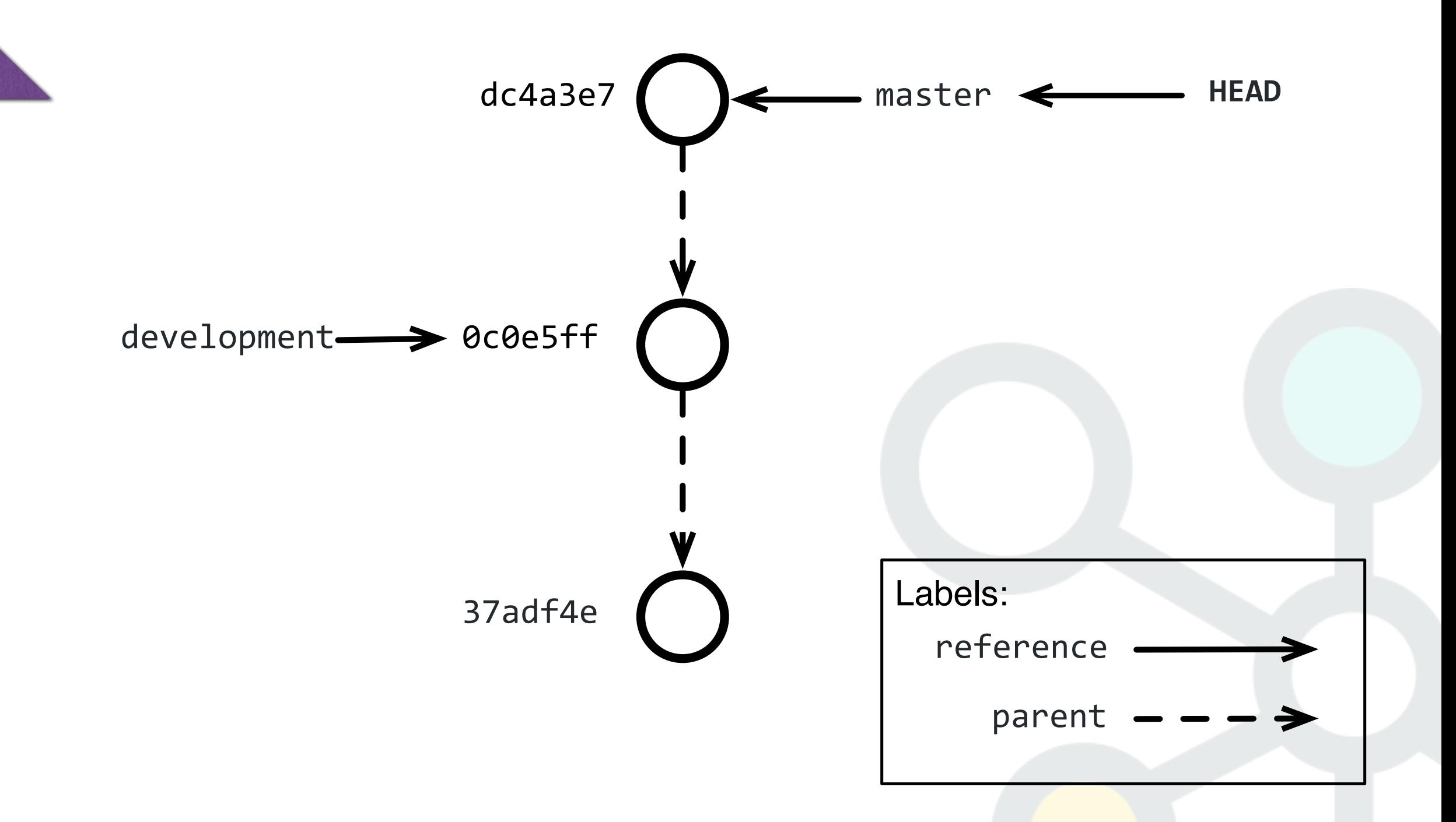

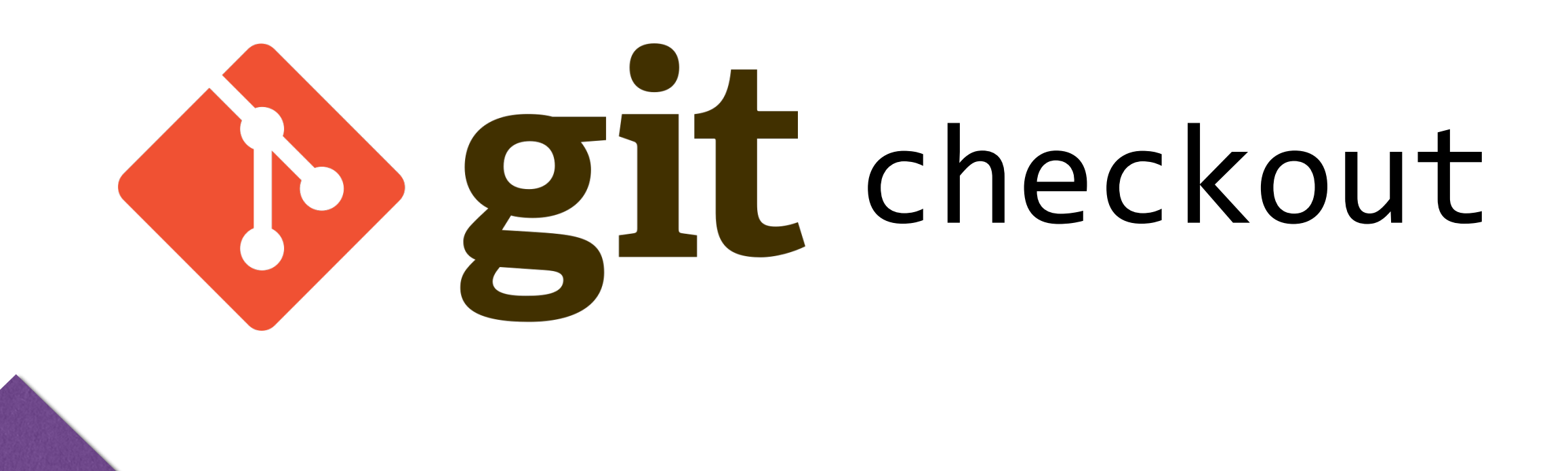

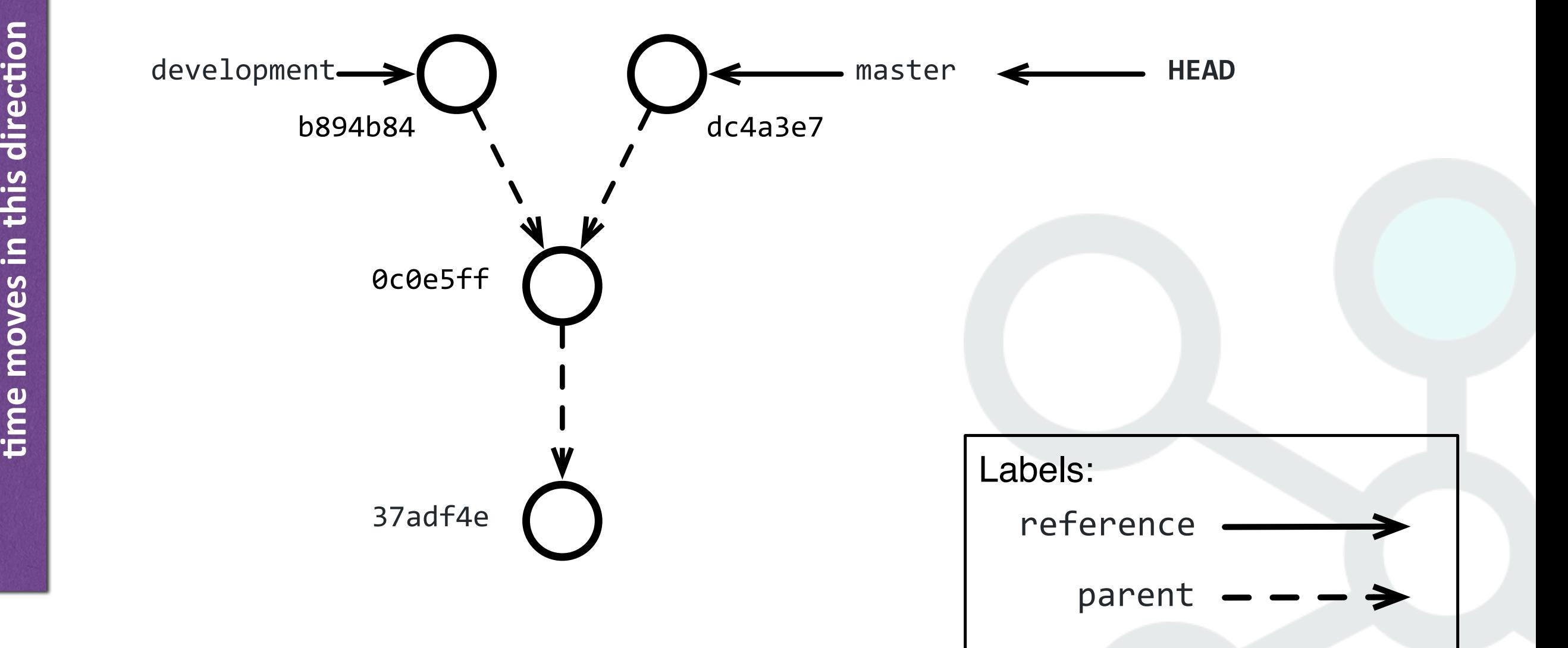

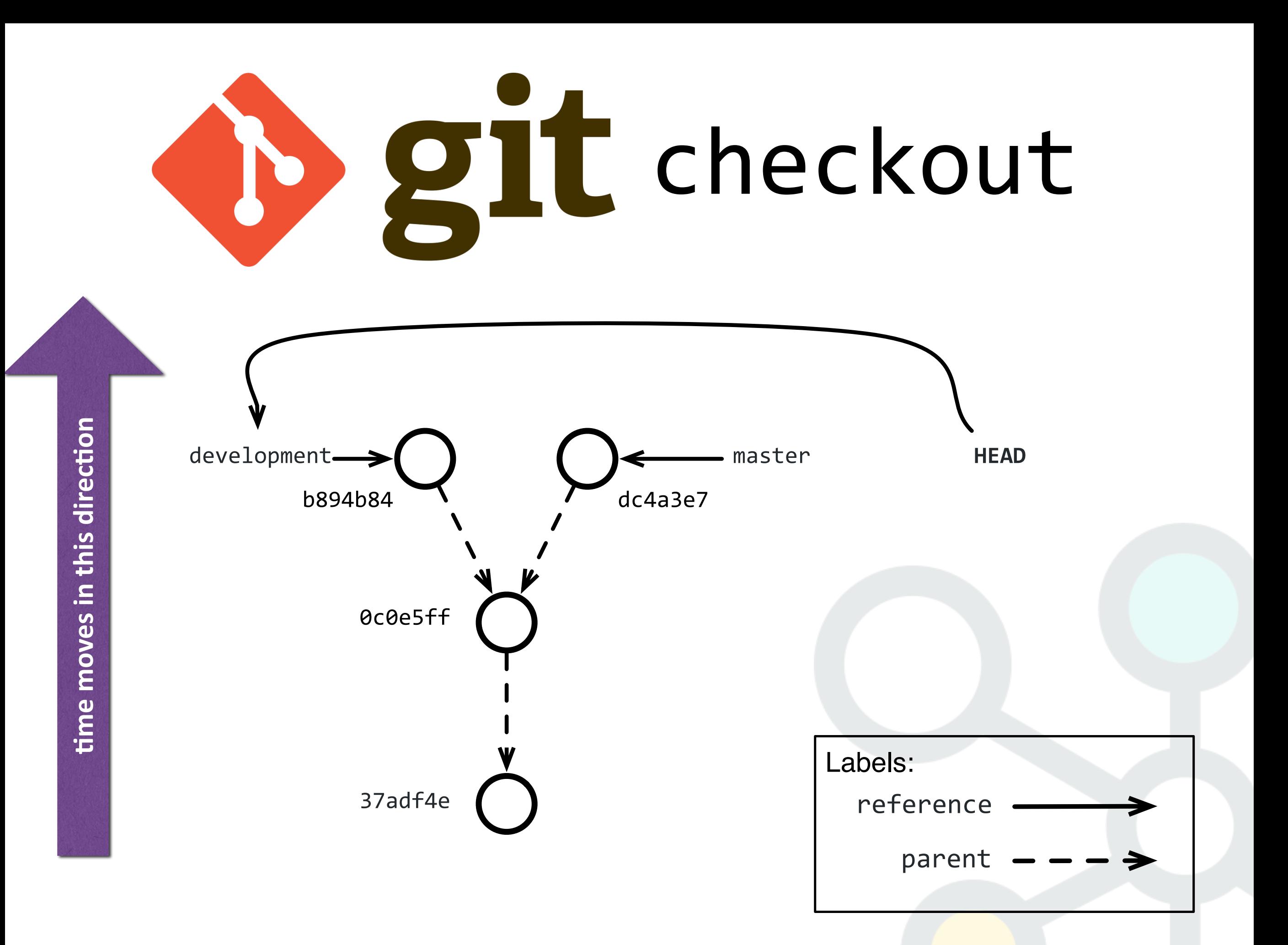

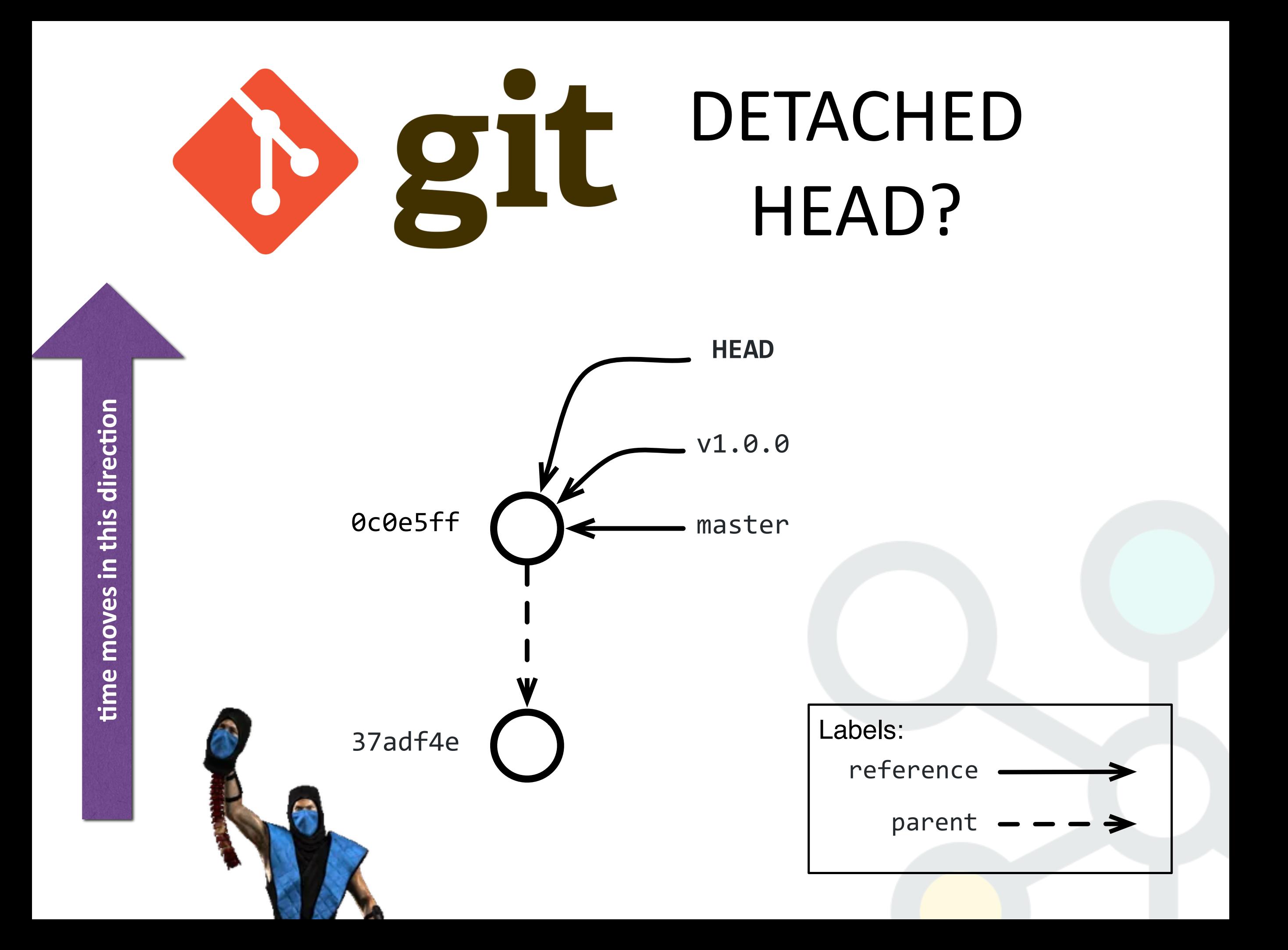

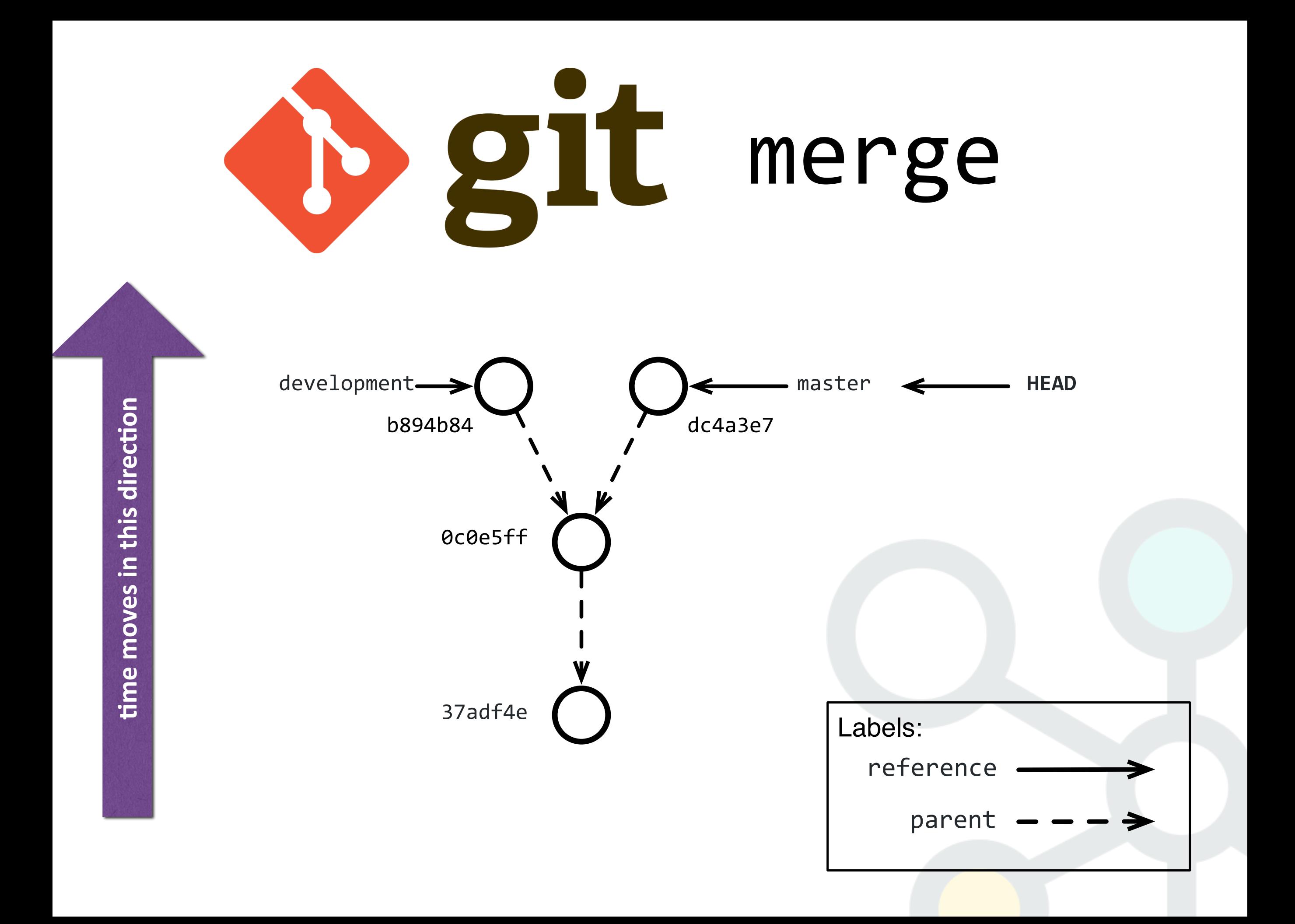

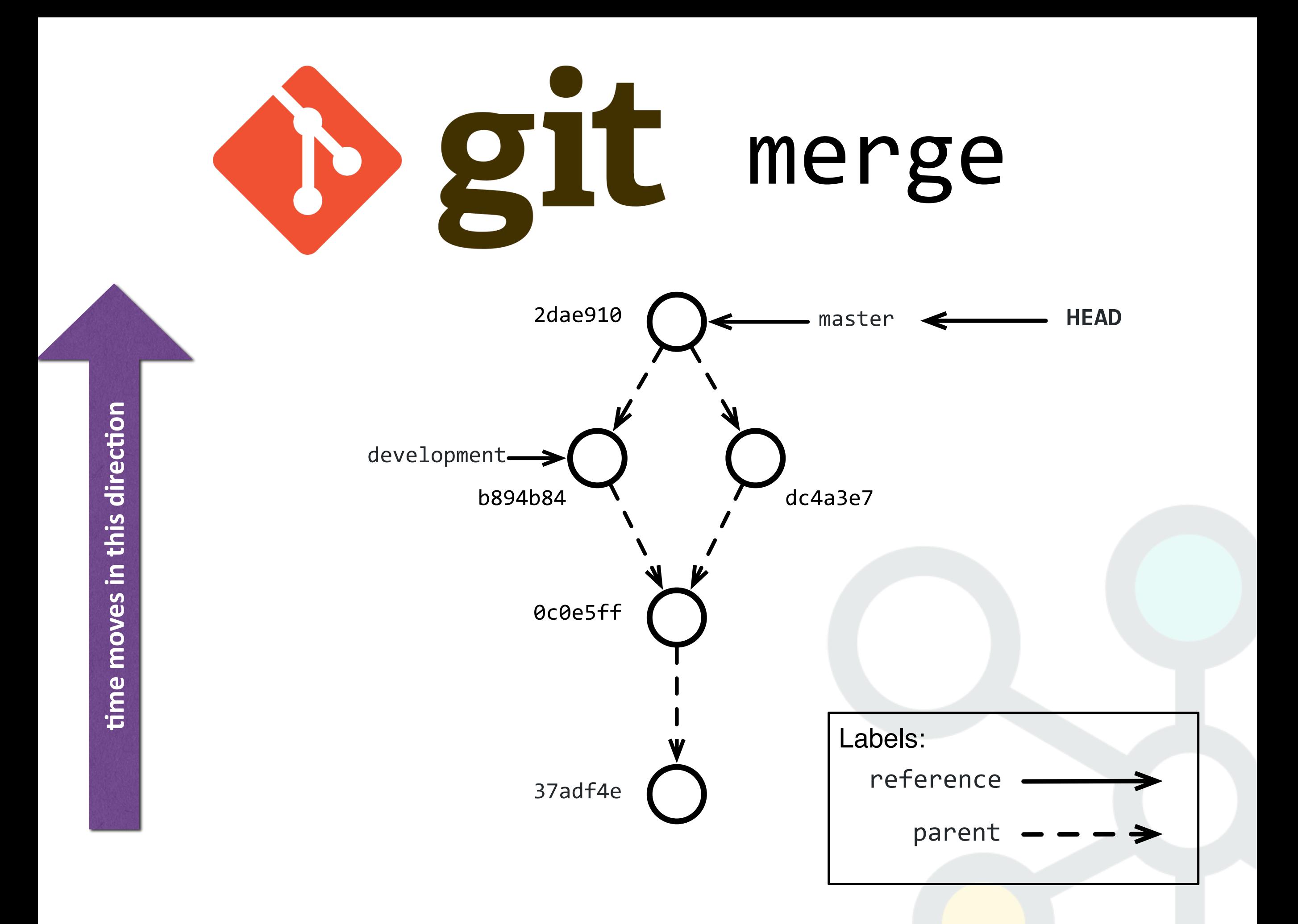

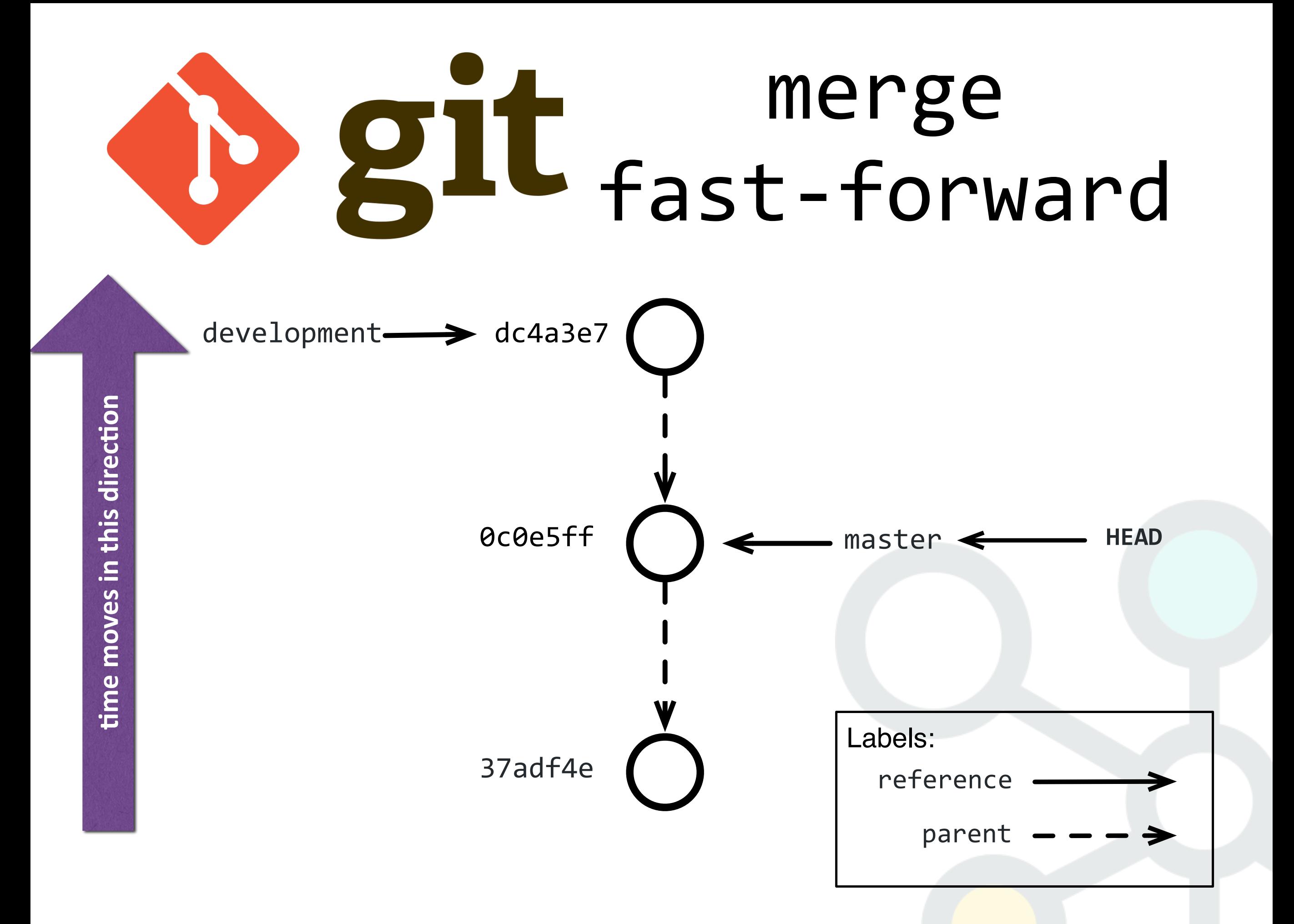

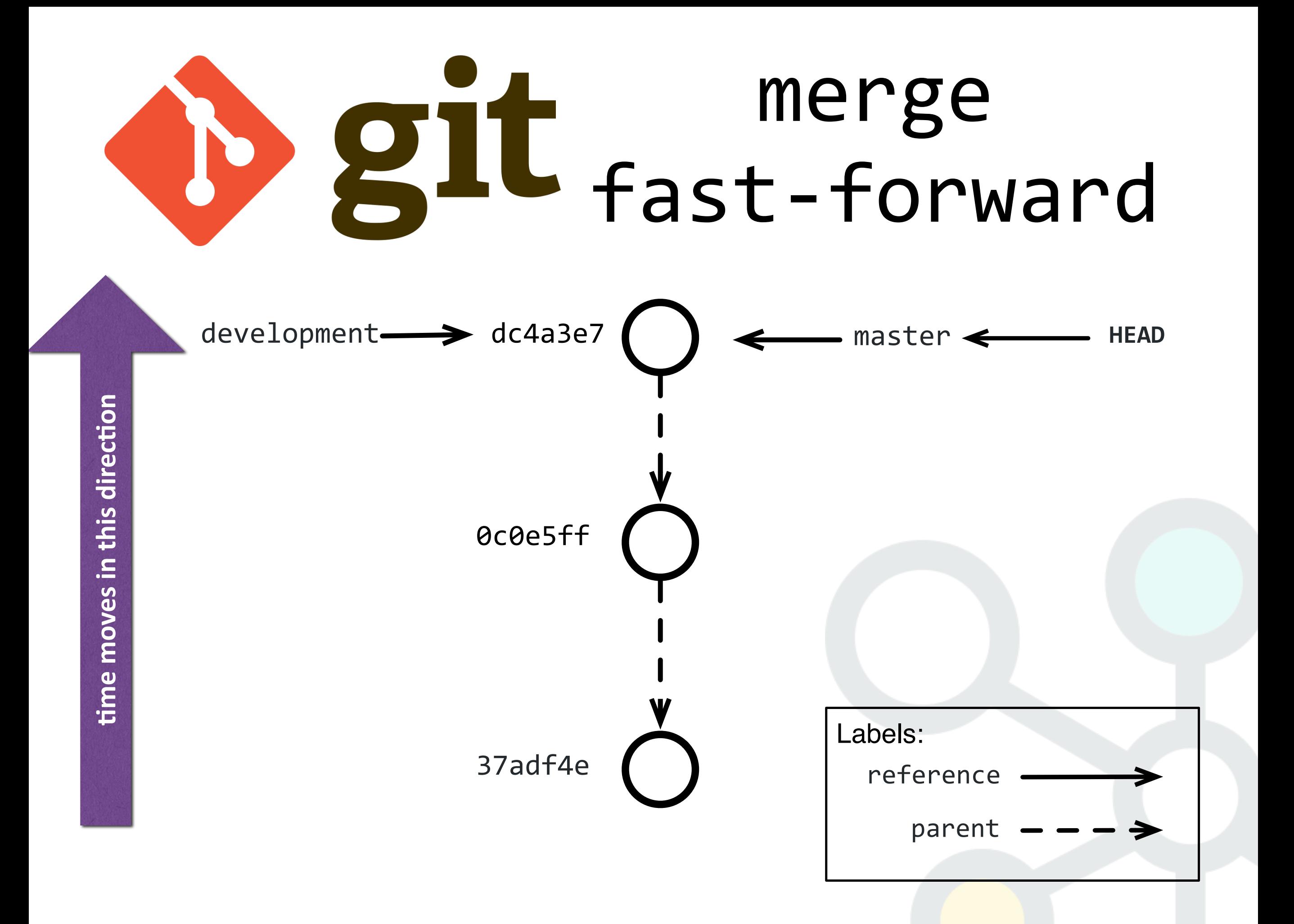

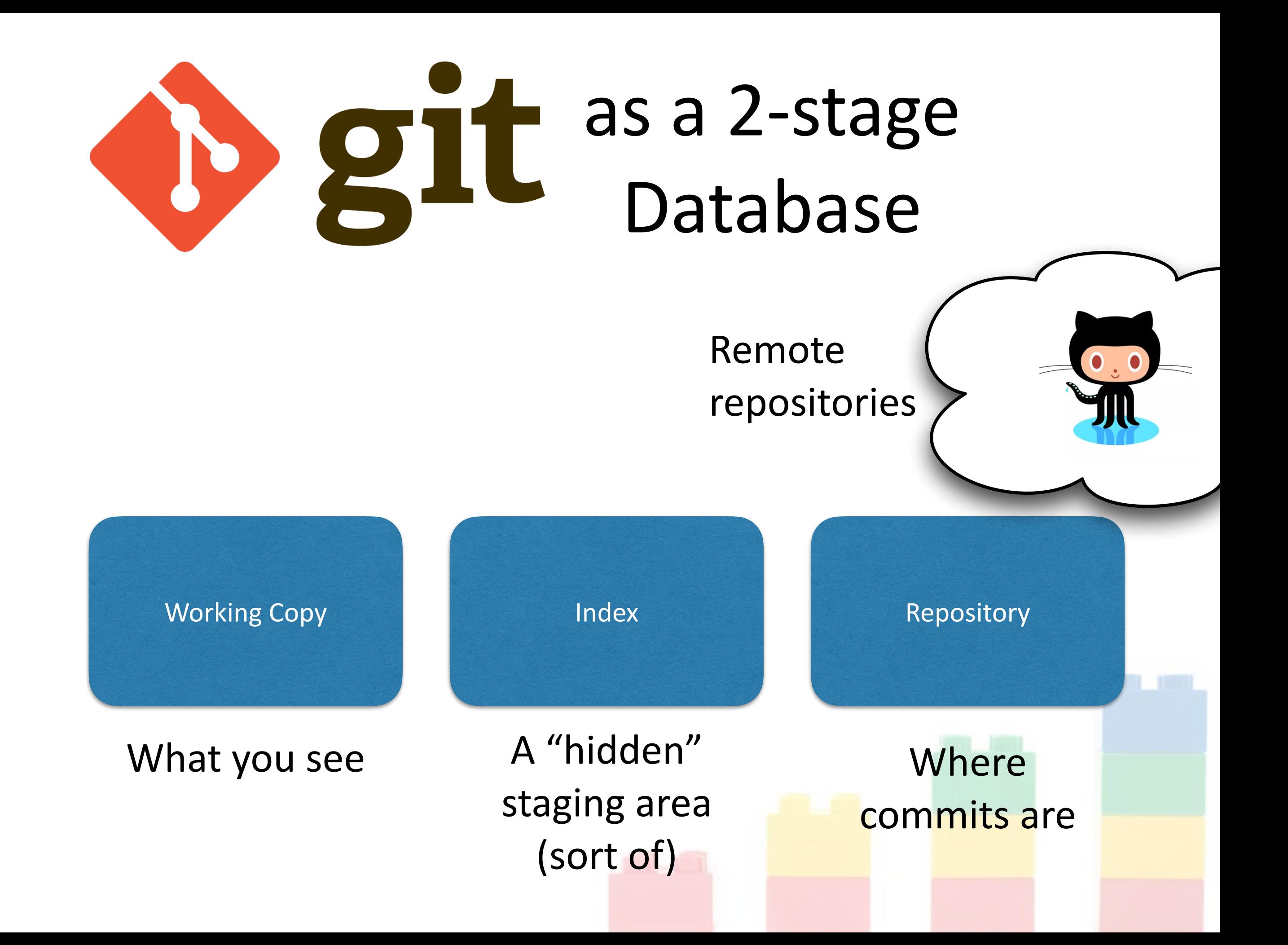

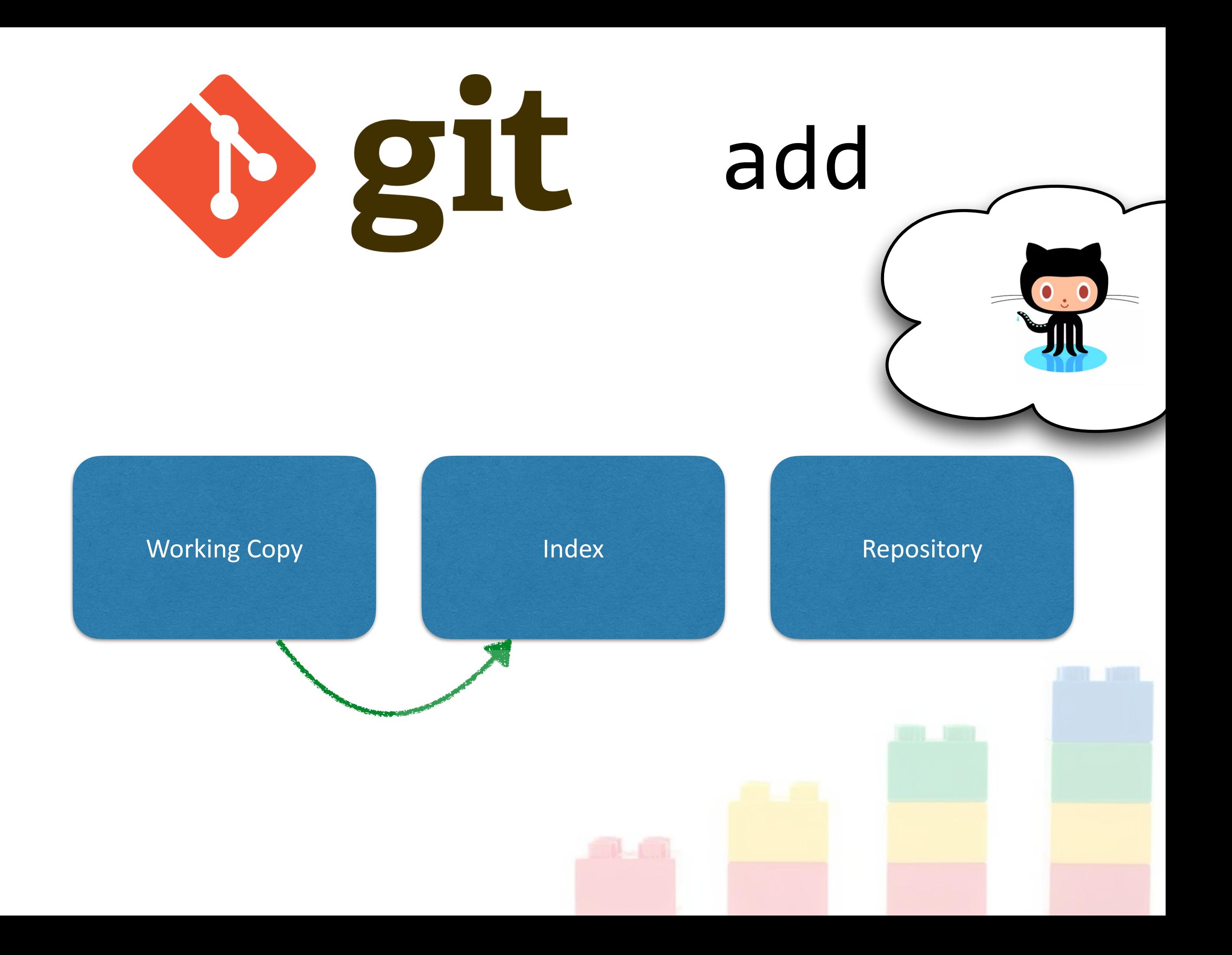

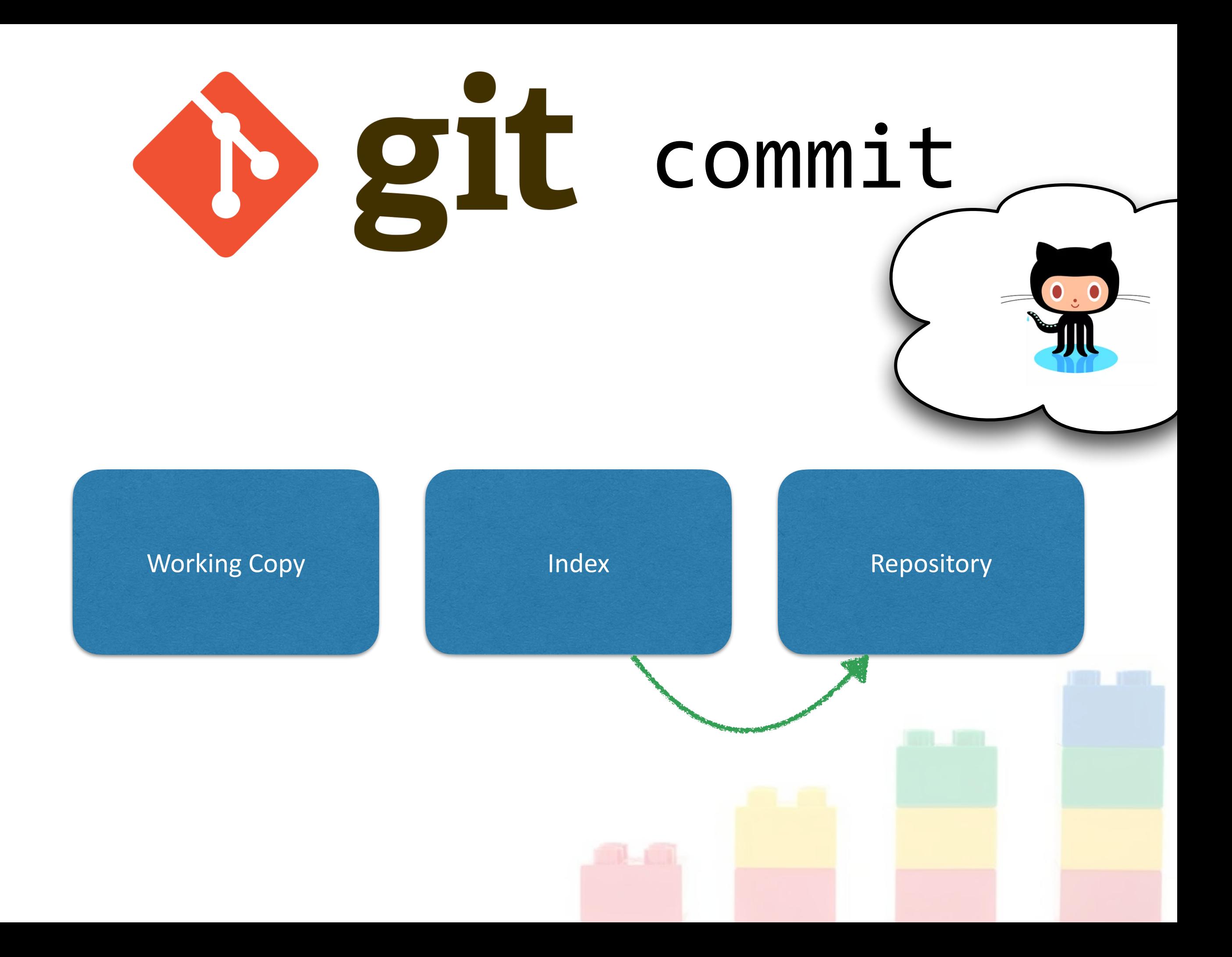

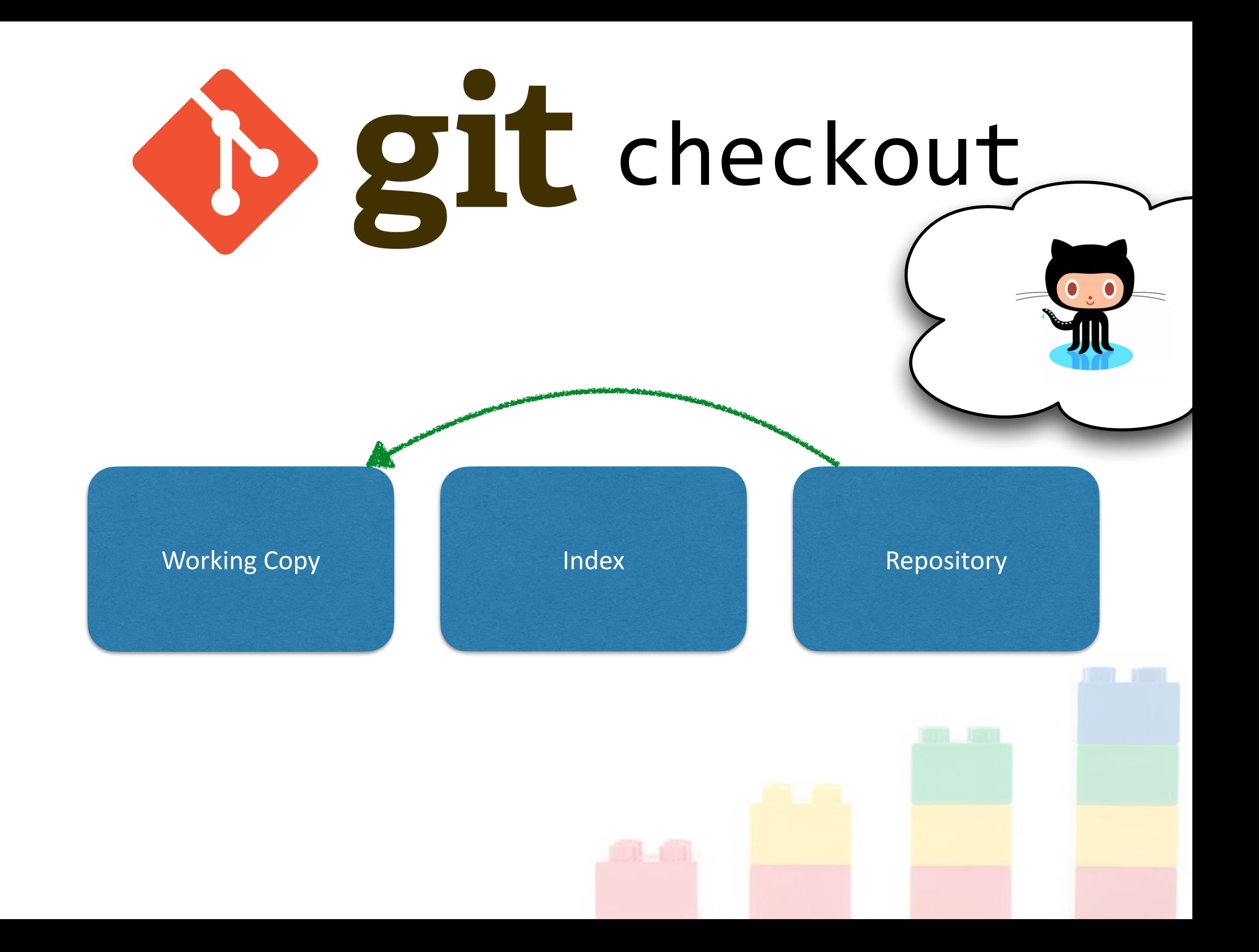

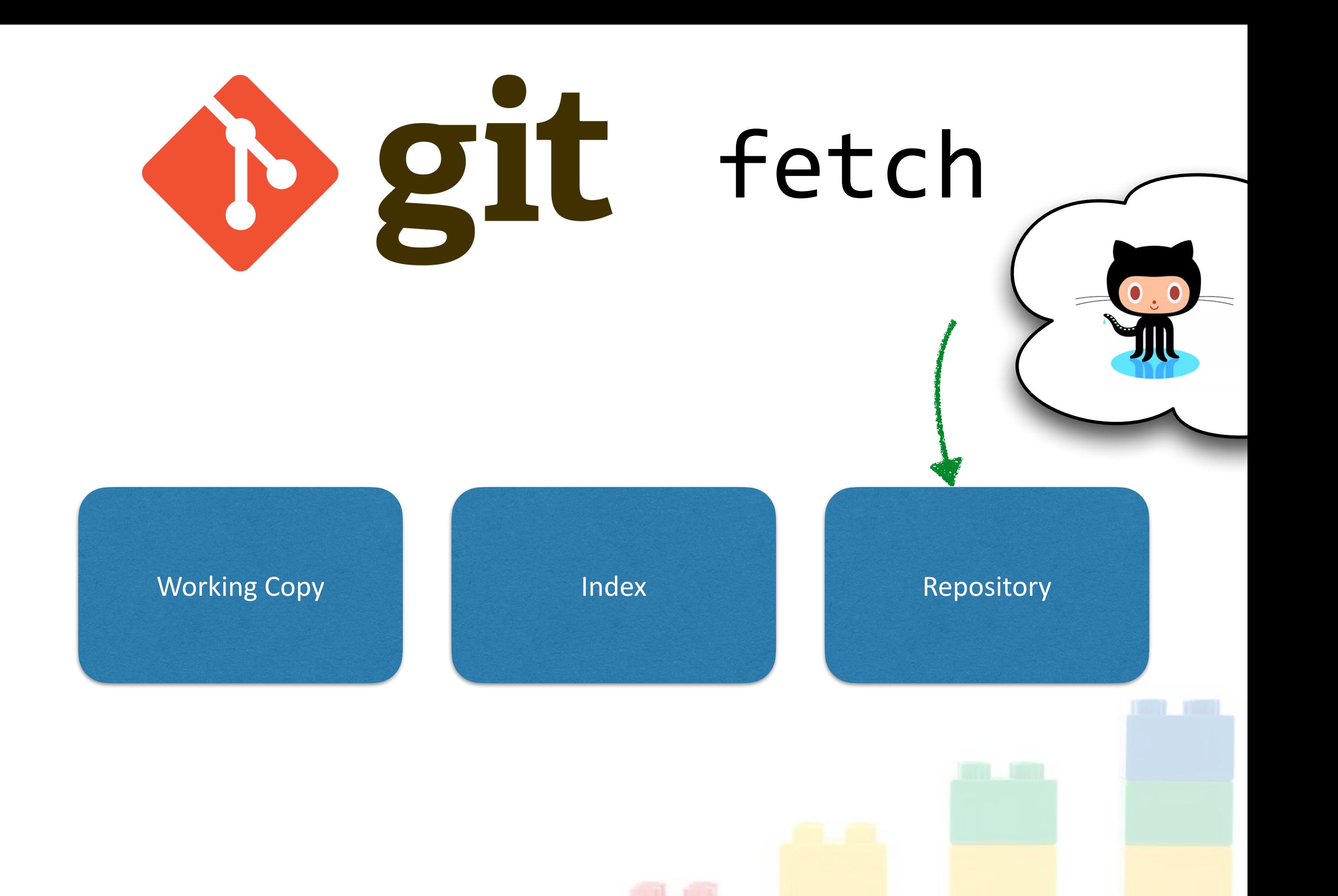

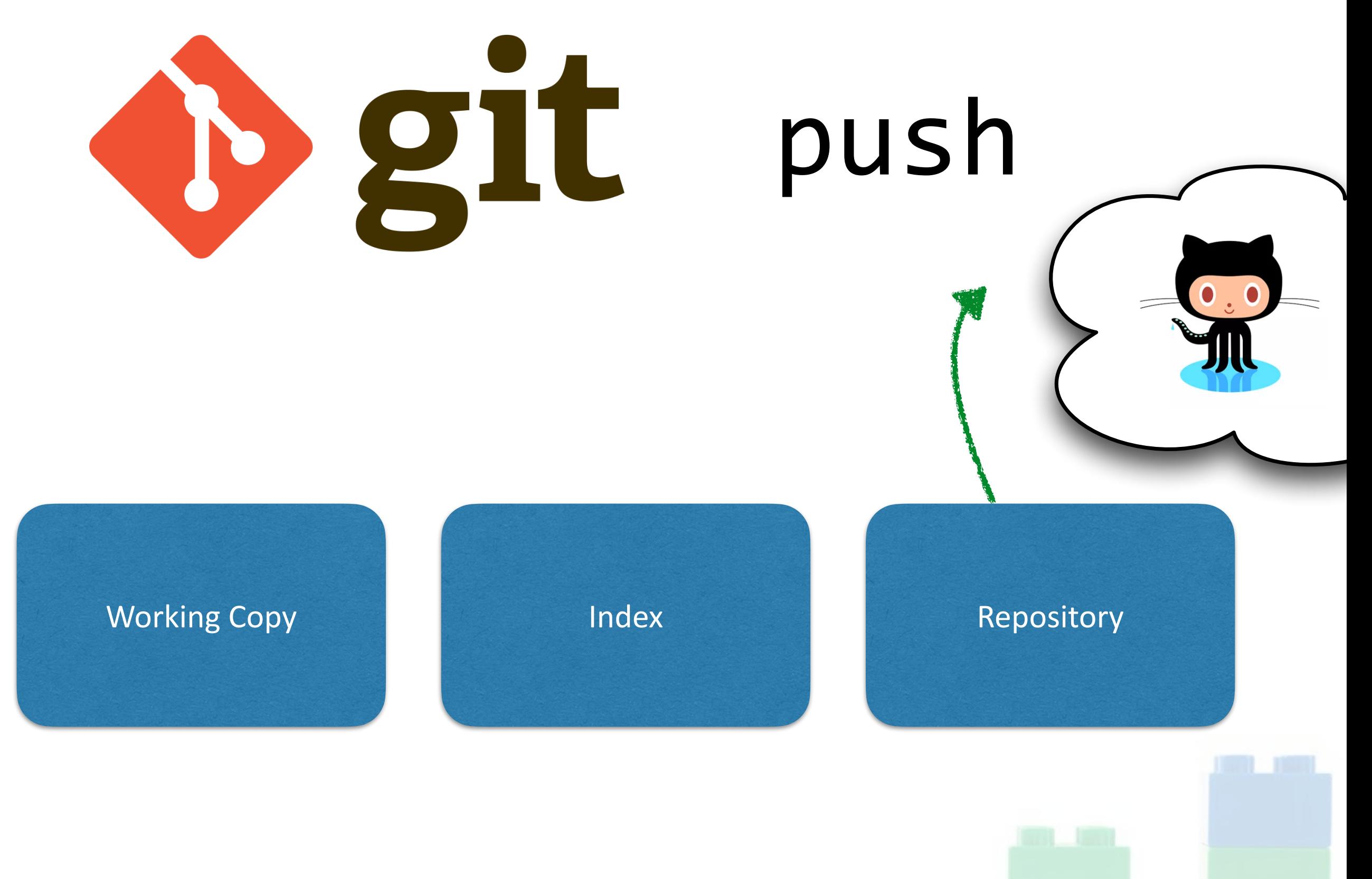

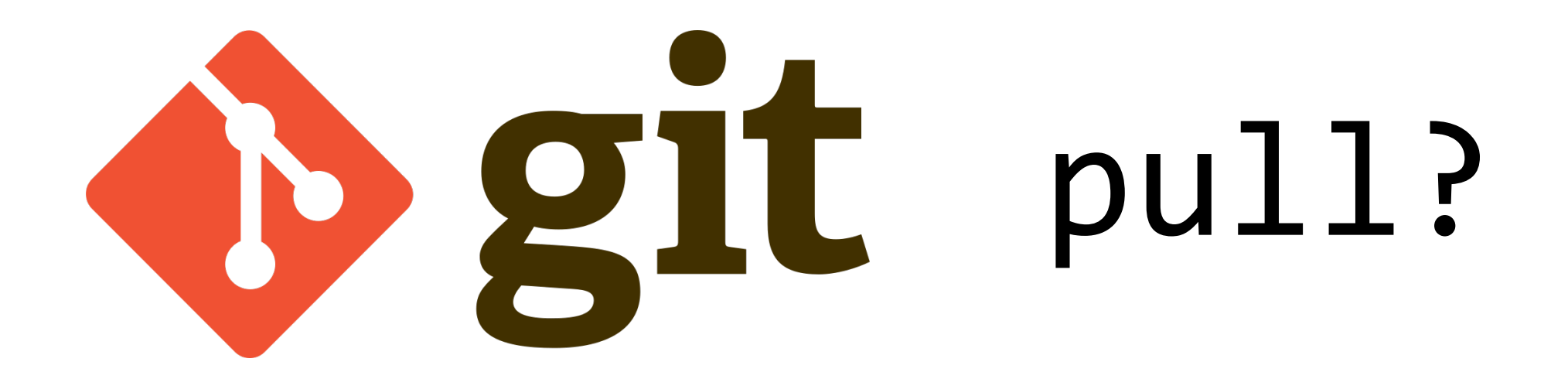

\$ git fetch \$ git merge

### Iceberg

https://github.com/pharo-vcs/iceberg

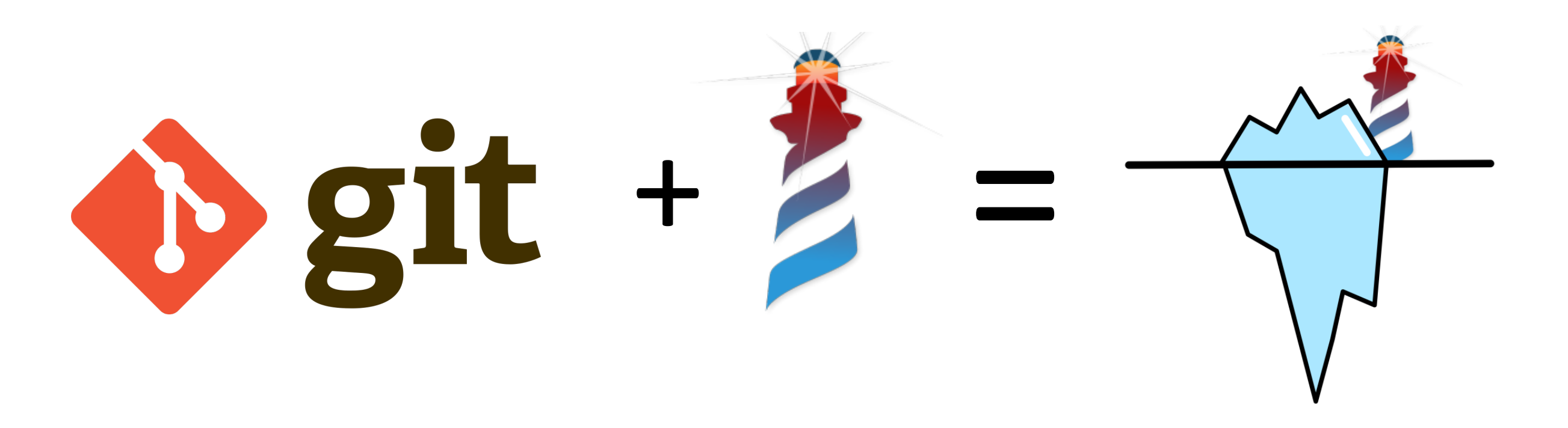

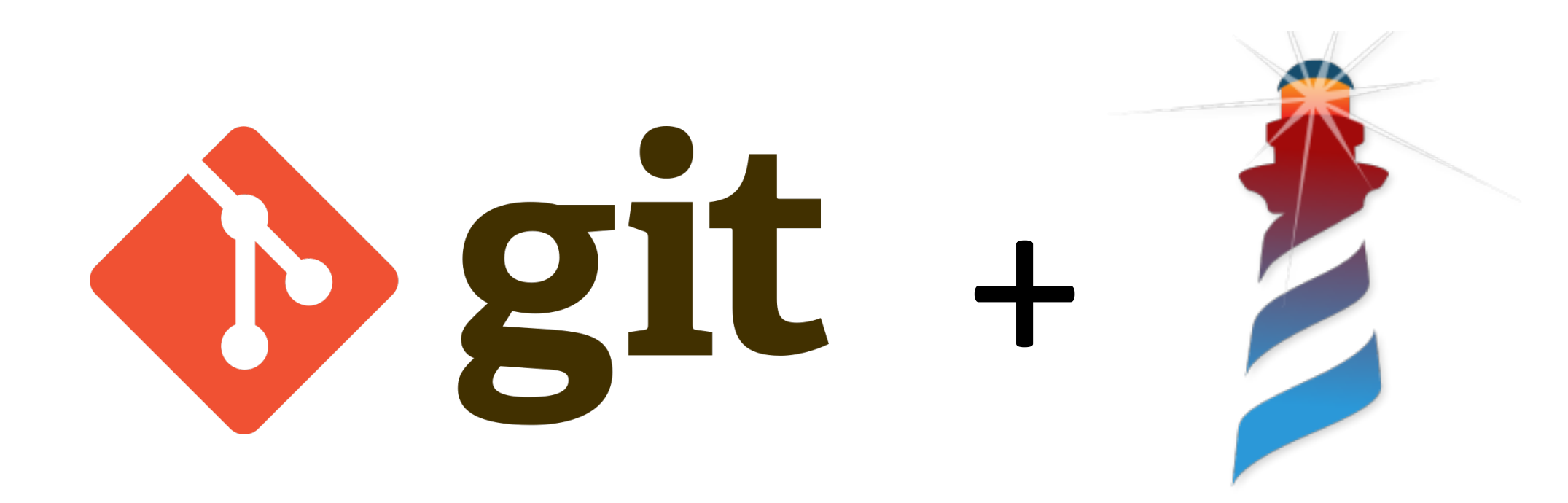

#### Just makes it harder

- Image-based persistence
- Files vs packages
- Monticello adds more false friends!

# The 4 tips of the Iceberg

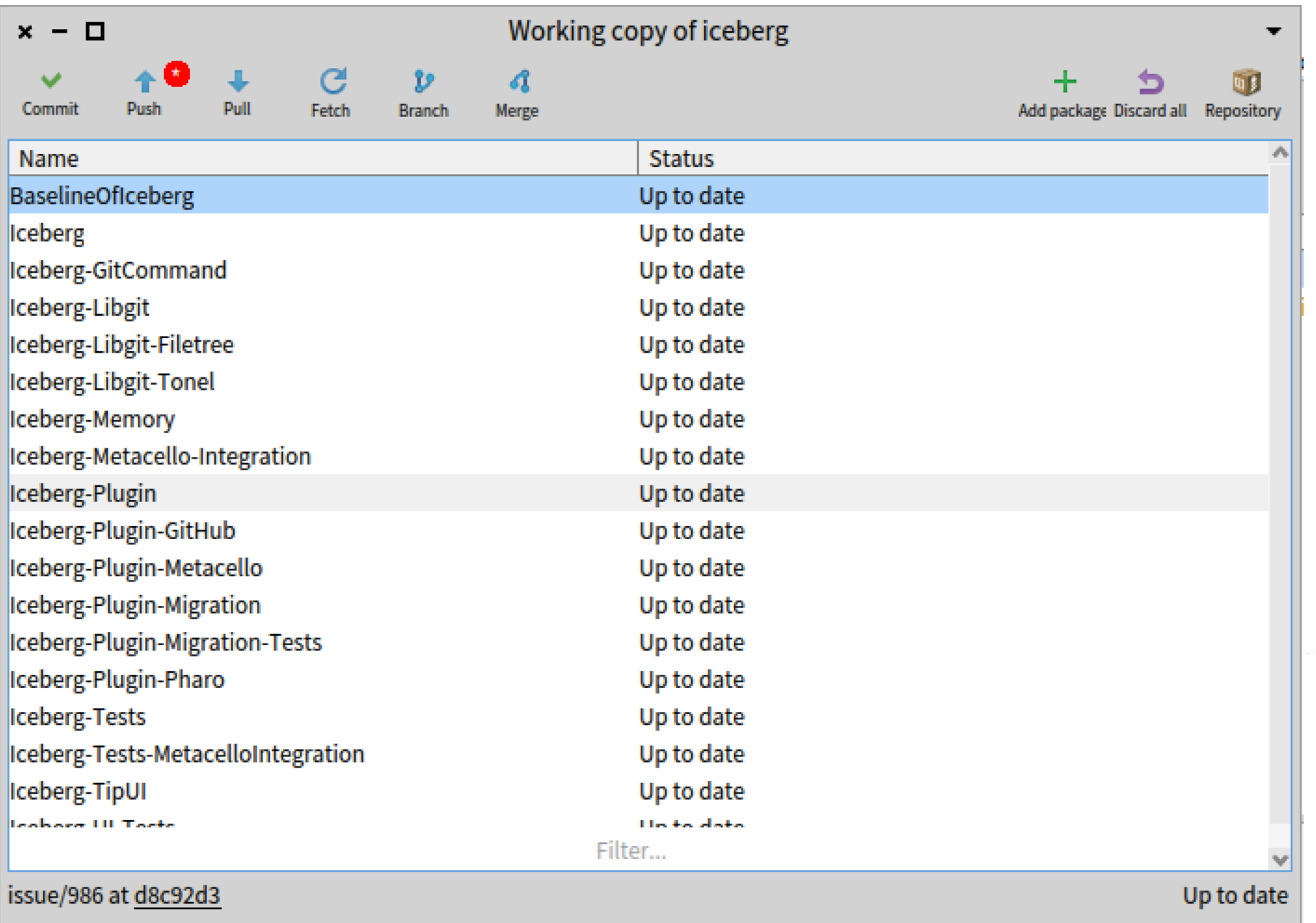

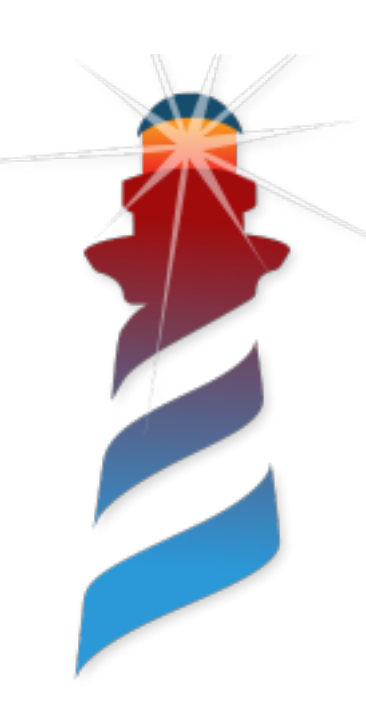

## Show the "Good" Path

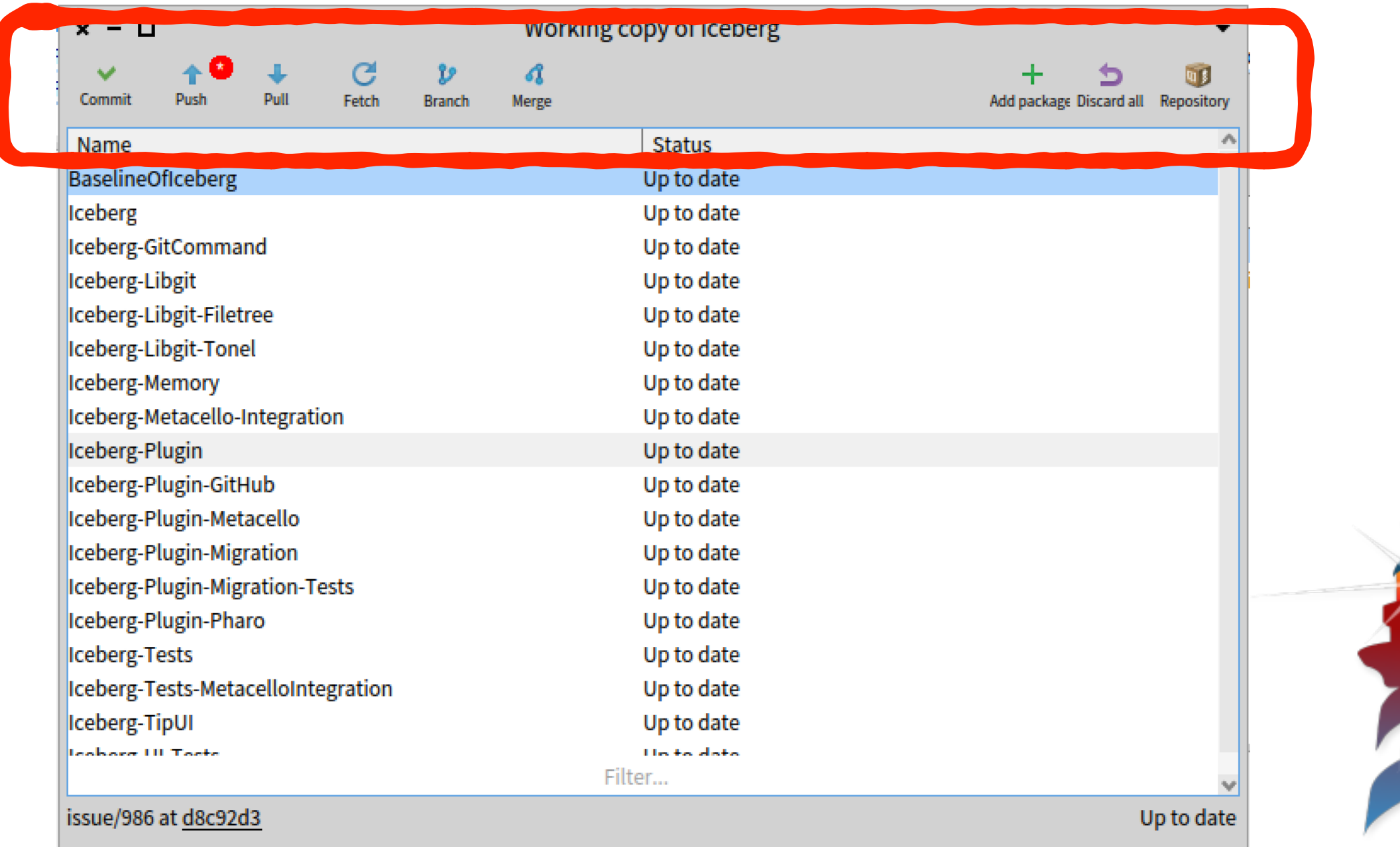

#### Warn about Destruction

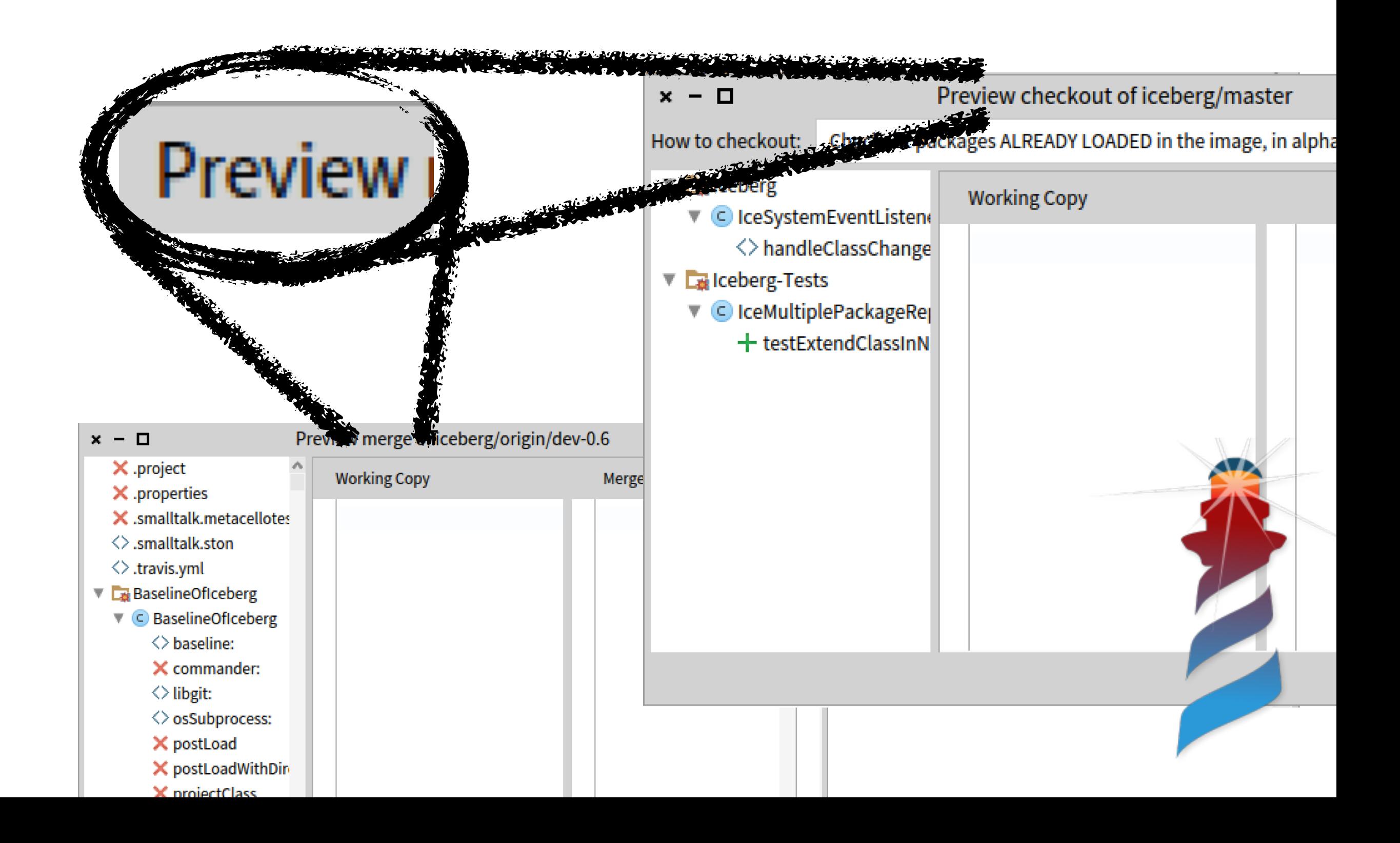

## Guide out of the Darkness

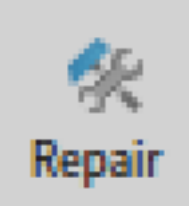

#### **Repair repository**

This repository was created from commit f564539 but the commit is not in your disk repository. You may fetch the correct commit from a remote repository or discard the code in your image and load what is in the repository.

 $\mathbb C$  Fetch remote commits to find the reference commit

*L* Discard local changes and checkout an existing branch

 $\triangleright$  Discard image changes and load repository version

Discard all changes in your image and checkout an existing branch. This action will checkout the branch in the repository and align your image with your repository.

This situation happens because the code loaded in your image does not correspond with the status of your repository.

Opens a preview window before doing any change.

This operation will modify the state of your working copy in disk. All non-commited changes in your disk working copy that are not in the image will be lost. If you want to keep them, perform a commit from outside before.

> Ok Cancel

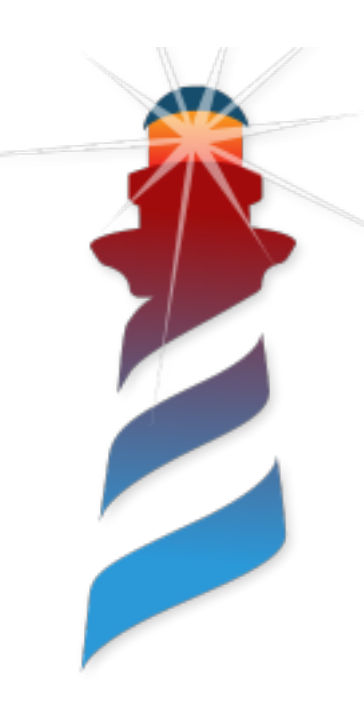

#### Use a Clear Language

workingCopy commitWithMessage: 'message'.

aRepository head.

aBranch pull.

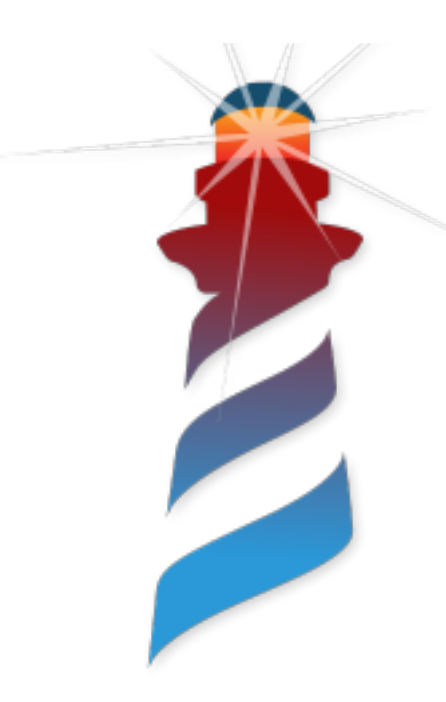

# Iceberg's Working Copy

#### Pharo Image

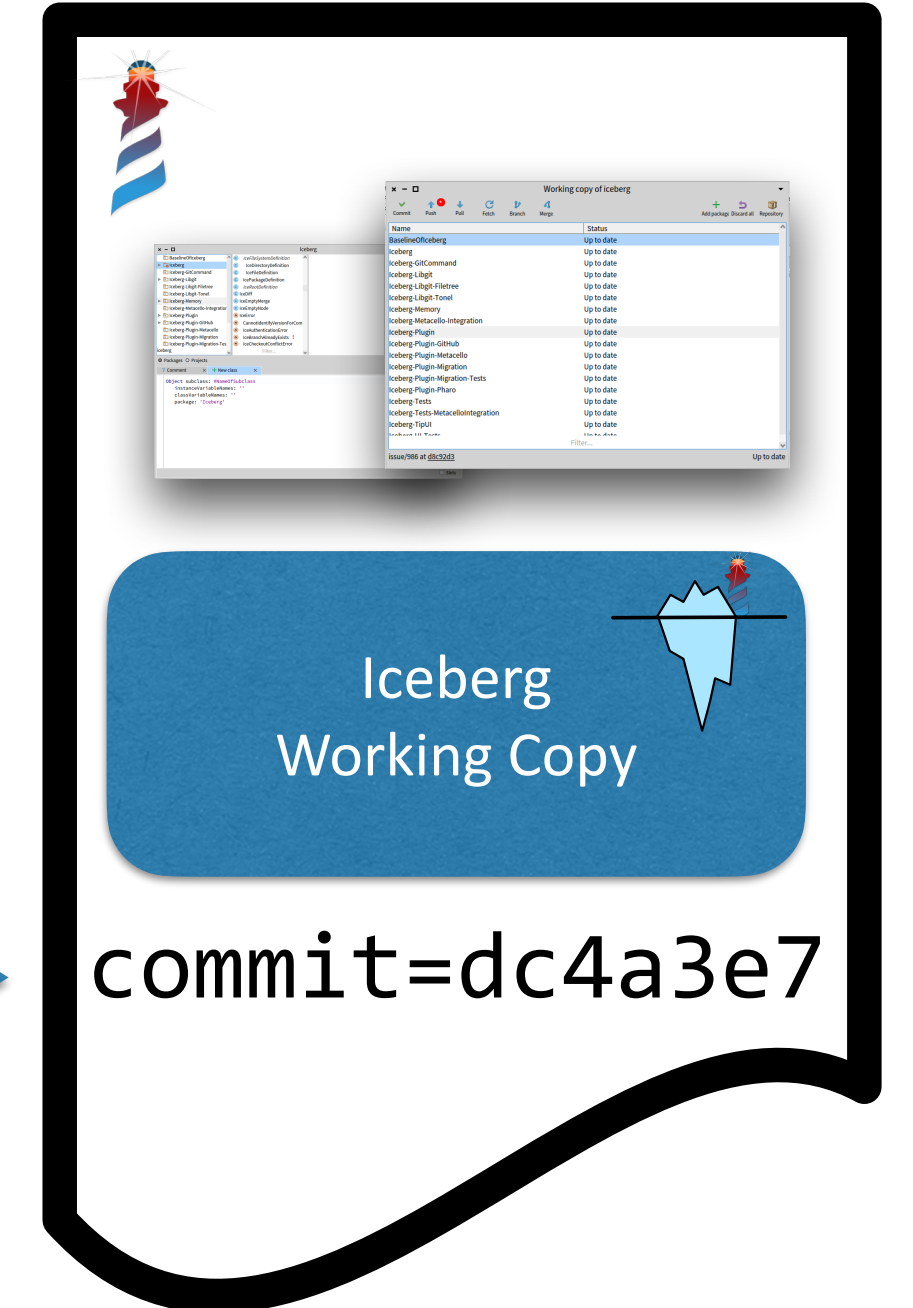

- A repository has an **in-image working copy**
- A working copy remembers its **current commit**
- Required for pulling, pushing, diffing...

# Dual Working Copy

#### Pharo Image

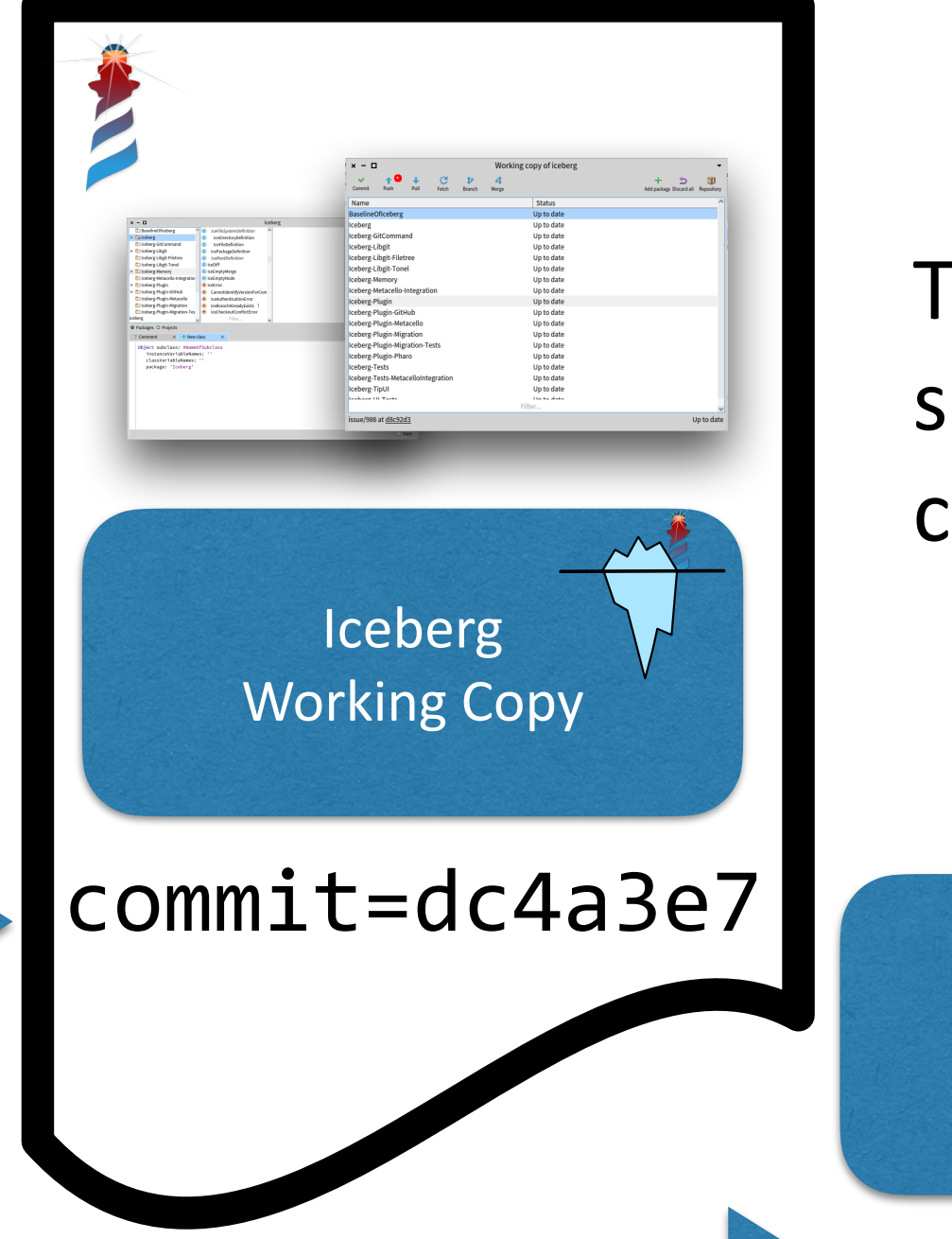

To be able to work, the working copy should be **in-sync** with the working copy in disk

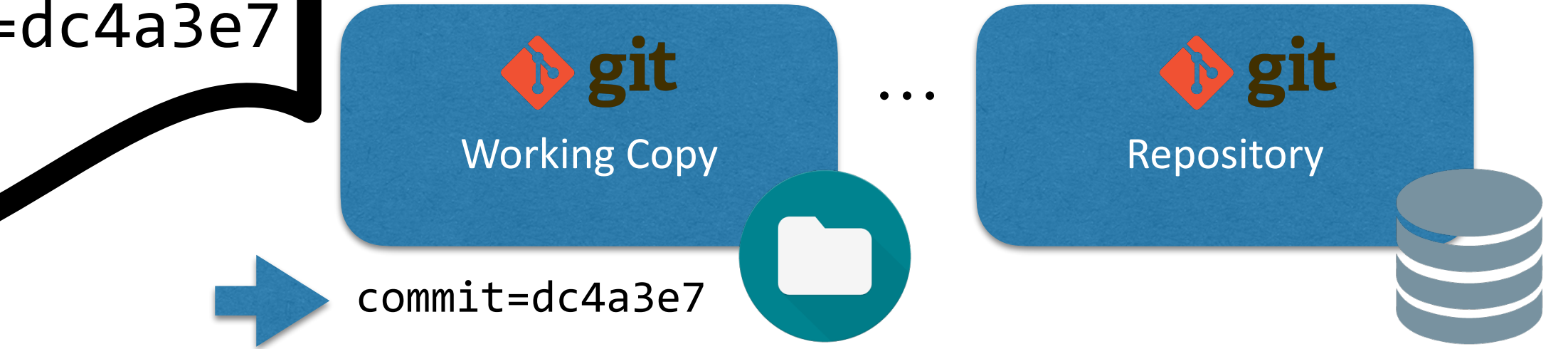

## Detached Working Copy

Pharo Image

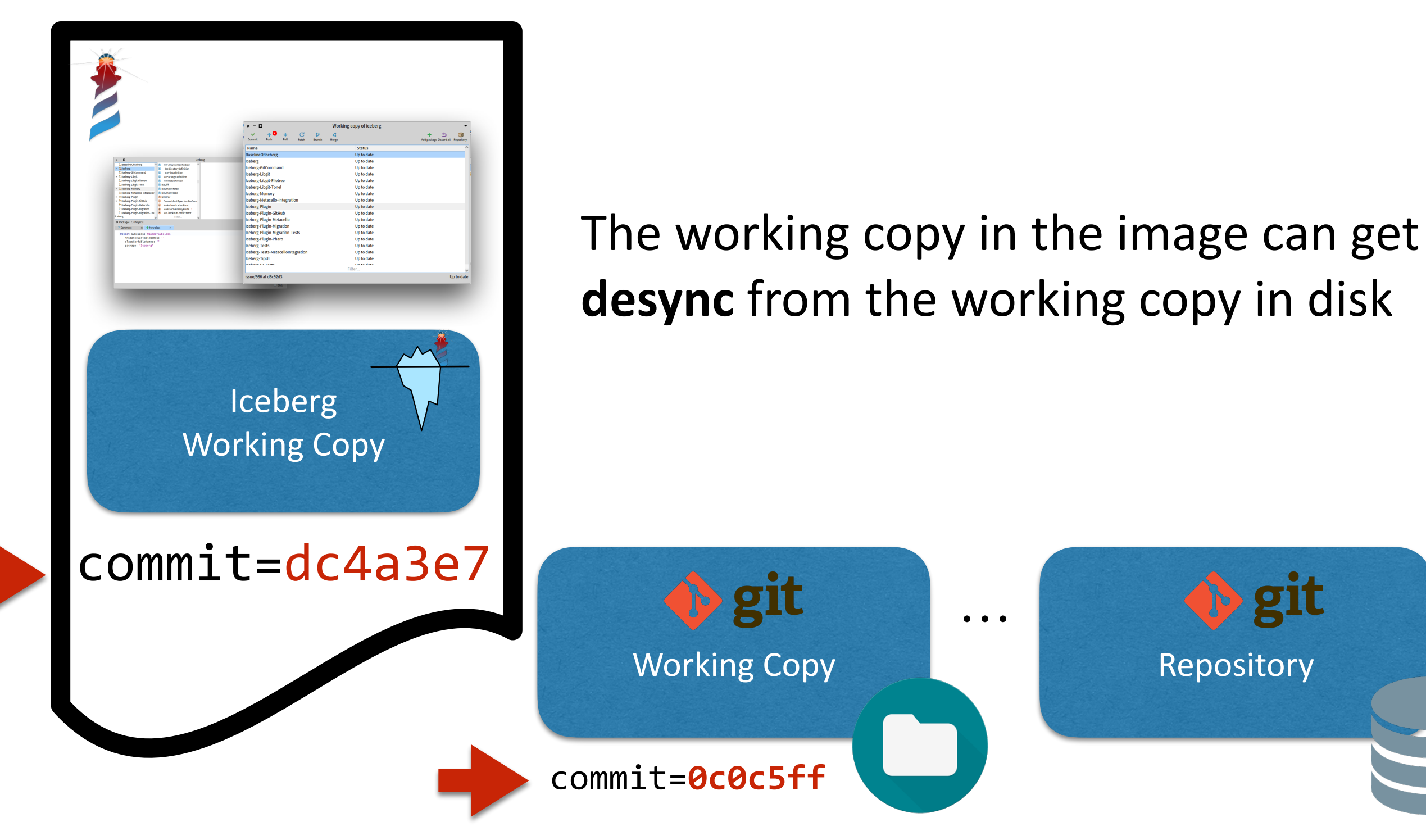

#### Why do I get Detached Working Copy?

Although quite rare:

- Possibility 1) You touched your git repository from outside the image
- Possibility 2) Your image crashed in between commits
- Possibility 3) You forgot to save your image after a commit

#### How do I get out of Detached Working Copy?

- Option 1) Move your image to your repository state (load what is in the disk)
- Option 2) Move your repository state to what is in the image (checkout image's commit)
- Option 3) Try merging both

# Takeovers

- Git is the assembly of version control
- But you need to know the internals
	- commit graph and references
	- working copy, staging area
- Iceberg deals with image-based persistency